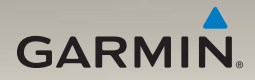

# nüvi® 1200/1300/1400-serien Användarhandbok

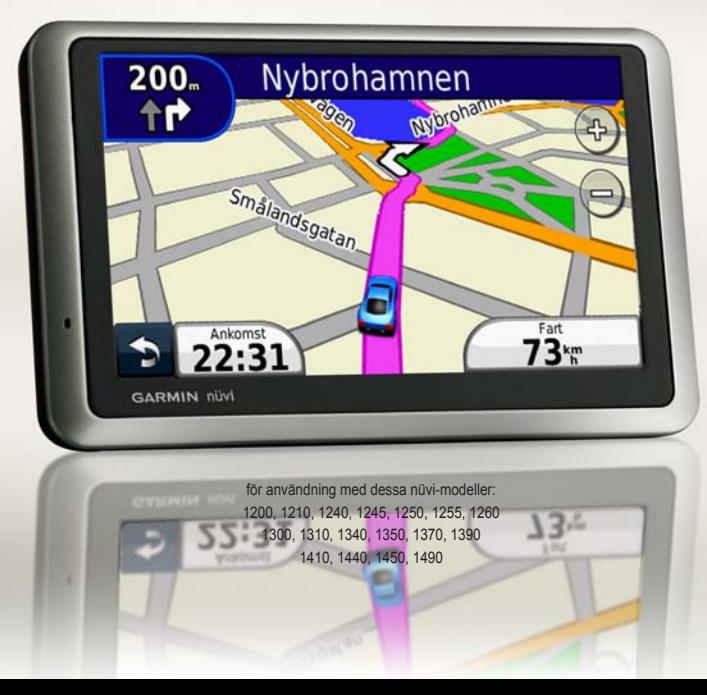

© 2009-2010 Garmin Ltd. eller dess dotterbolag

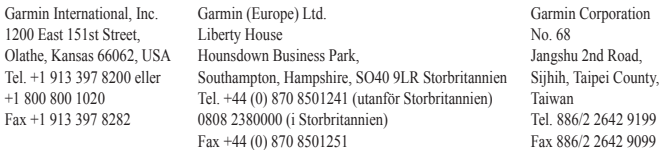

Med ensamrätt. Om inget annat uttryckligen anges i detta dokument, får ingen del av denna handbok reproduceras, kopieras, överföras, spridas, hämtas eller lagras i något lagringsmedium i något som helst syfte utan föregående uttryckligt skriftligt tillstånd från Garmin. Garmin beviljar härmed tillstånd att ladda ned en enstaka kopia av denna handbok till en hårddisk eller annat elektroniskt lagringsmedium för visning, samt för utskrift av en kopia av handboken eller av eventuell revidering av den, under förutsättning att en sådan elektronisk eller utskriven kopia av handboken innehåller hela upphovsrättsredogörelsens text och även under förutsättning att all obehörig kommersiell distribution av handboken eller eventuell revidering av den är strängt förbjuden.

Informationen i detta dokument kan ändras utan förvarning. Garmin förbehåller sig rätten att ändra eller förbättra sina produkter och att förändra innehållet utan skyldighet att meddela någon person eller organisation om sådana ändringar eller förbättringar. Besök Garmins webbplats (<www.garmin.com>) för aktuella uppdateringar och tilläggsinformation om användning och drift av denna och andra produkter från Garmin.

Garmin®, Garmin-logotypen, nüvi® och MapSource® är varumärken som tillhör Garmin Ltd. eller dess dotterbolag, och är registrerade i USA och i andra länder. Garmin Lock™, myGarmin™, myGarmin Agent™, ecoRoute™, cityXplorer™ och nüMaps Guarantee™ är varumärken som tillhör Garmin Ltd. eller dess dotterbolag. De här varumärkena får inte användas utan Garmins uttryckliga tillstånd.

Bluetooth®-märket och logotyperna ägs av Bluetooth SIG, Inc. All användning av sådana märken av Garmin är licensierad. Windows® är ett registrerat varumärke som tillhör Microsoft Corporation i USA och/eller andra länder. Mac® är ett registrerat varumärke som tillhör Apple Computer, Inc. microSD™ är ett varumärke som tillhör SanDisk eller dess dotterbolag.

# **Innehållsförteckning**

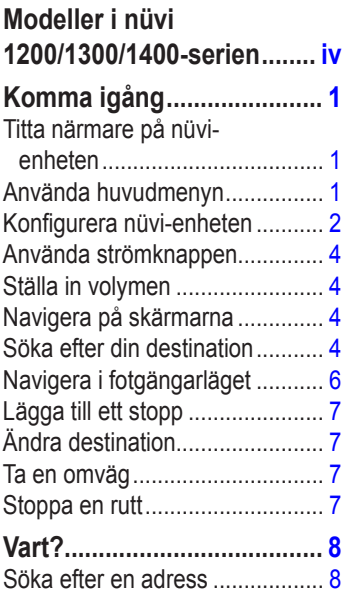

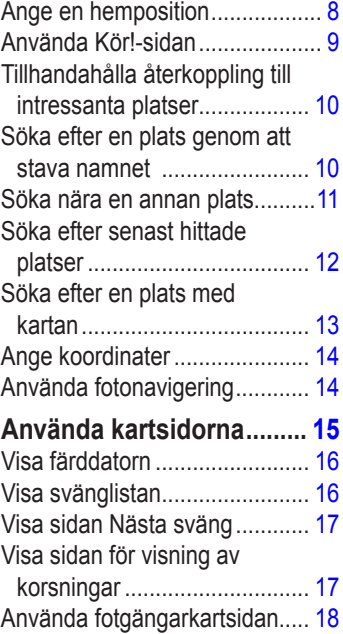

## **[Ringa telefonsamtal med](#page-24-0)**

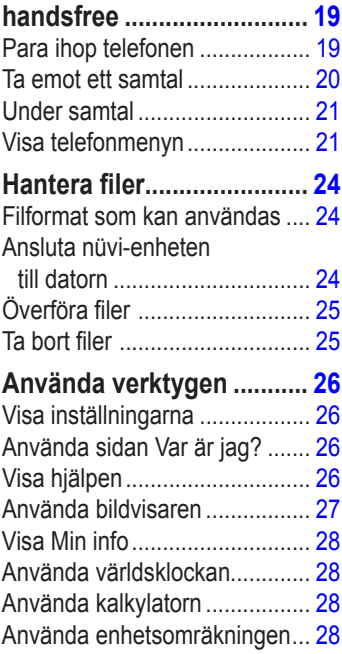

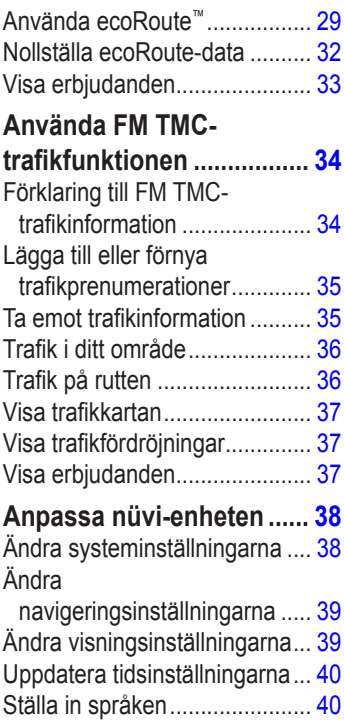

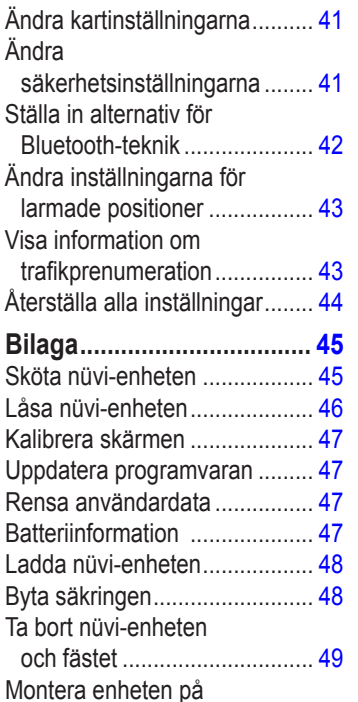

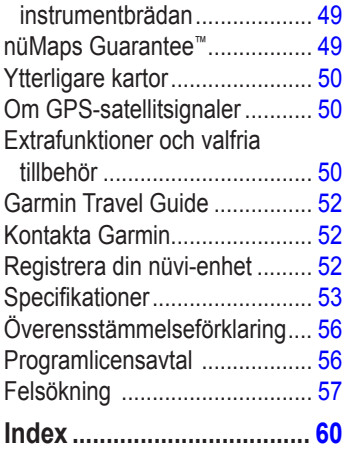

# **Modeller i nüvi 1200/1300/1400-serien**

<span id="page-5-0"></span>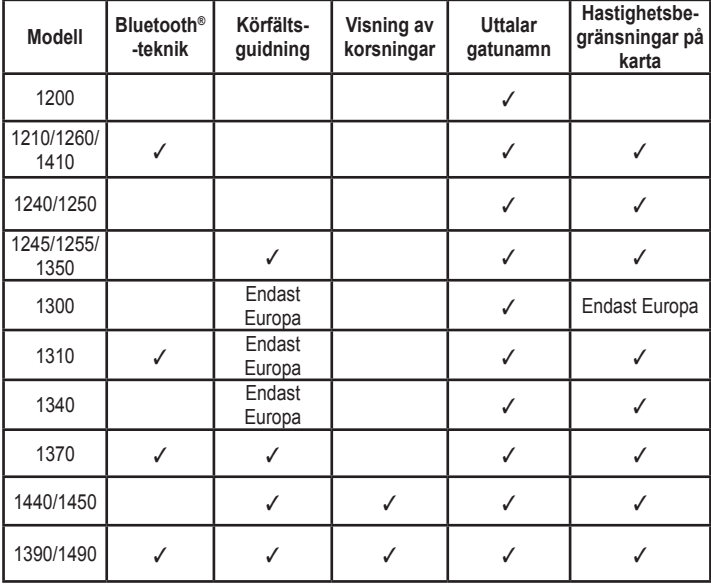

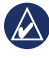

**Obs!** Mer information hittar du på <www.garmin.com> eller på paketinnehållet på produktförpackningen.

# **Komma igång**

### <span id="page-6-0"></span>**Titta närmare på nüvienheten**

 *Strömknapp: Tryck för att sätta på/stänga av nüvi-enheten.* 

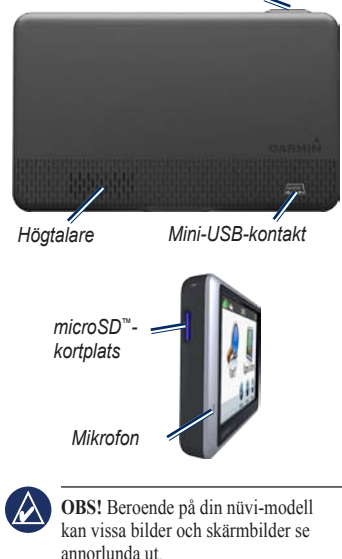

# **Använda huvudmenyn**

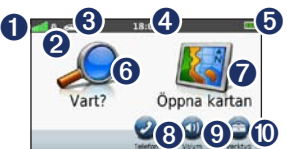

- **O** GPS-signalstyrka.
- **2** Bluetooth-teknikstatus.
- ➌ Tryck för att välja användningsläge.
- ➍ Aktuell tid. Tryck här för att ändra tidsinställningarna.
- **O** Batteristatus
- ➏ Tryck här om du vill söka efter ett mål.
- **O** Tryck här om du vill visa kartan.
- ➑ Tryck här om du vill ringa ett samtal när du är ansluten till en [kompatibel](http://www.garmin.com/bluetooth)  [mobiltelefon](http://www.garmin.com/bluetooth) på vissa modeller.
- **O** Tryck här om du vill justera volymen.
- **<sup>1</sup>** Tryck här om du vill använda verktyg, t.ex. inställningar och Hjälp.

*Användarhandbok för nüvi 1200/1300/1400-serien 1*

# <span id="page-7-0"></span>**Konfigurera nüvi-enheten**

Innan du monterar nüvi-enheten läser du i guiden *Viktig säkerhets- och produktinformation* för information om lagar som gäller för montering på vindruta.

#### **Montera nüvi-enheten**

- 1. Ta bort plasthöljet från sugkoppsfästet. Placera sugkoppsfästet på vindrutan.
- 2. För spaken bakåt mot vindrutan.
- 3. Sätt fast vaggan på sugkoppsfästet.
- 4. Anslut strömkabeln för fordon på nüvi-enhetens baksida.
- 5. Anslut den andra änden av strömkabeln till en strömkontakt i bilen. Om enheten är ansluten och fordonet är igång startar enheten automatiskt. Följ instruktionerna på skärmen.
- 6. Placera underkanten av enheten i vaggan.
- 7. Luta nüvi-enheten bakåt tills den fastnar.
- 8. Om du använder en trafikmottagare i Europa ansluter du den externa antennen till trafikmottagaren och fäster den ordentligt på vindrutan med sugfästena. (Trafikmottagare medföljer vissa paket. Se [sidan iv](#page-5-0).)

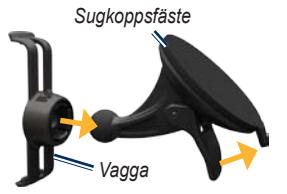

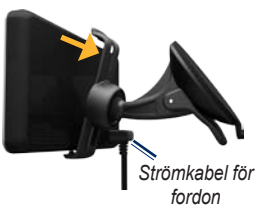

**Varning!** Den här produkten innehåller ett litiumjonbatteri. För att förhindra att skador uppstår ska enheten tas med från bilen när du går ut eller skyddas från direkt solljus.

#### **Söka satelliter**

- 1. Gå utomhus till en öppen plats, en bit från höga byggnader och träd.
- 2. Sätt på nüvi-enheten.

Det kan ta några minuter innan den hittar satellitsignalerna. Staplarna **anger** styrkan på mottagningen. När minst en av staplarna är grön har nüvi-enheten hämtat satellitsignaler.

### **Välja användningsläge**

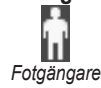

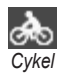

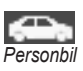

Din nüvi har flera användningslägen för navigeringsmetoder. Rutter beräknas olika baserat på ditt användningsläge. I t.ex. fotgängarläget med cityXplorer™ kartor inlästa beräknar nüvi en rutt där en kombination av kollektivtrafikalternativ, som att åka buss eller tunnelbana och att

promenera, används. cityXplorer-kartor finns inte med i din nüvi. Se [www.garmin](www.garmin.com) [.com](www.garmin.com) om du vill köpa cityXplorer-kartor.

#### **Så här ändrar du användningsläge:**

- 1. På huvudmenyn trycker du på ikonen för användningsläget i det övre vänstra hörnet.
- 2. Välj ett läge och tryck sedan på **OK**.
- 3. Tryck på **Ja** och följ instruktionerna på skärmen för att konfigurera inställningarna.

### **Navigera fågelvägen**

Använd läget för fågelvägen om du inte följer vägbanorna när du navigerar. Tryck på **Verktyg** > **Inställningar** > **Navigation** > **Ruttinställningar** > **Fågelvägen** > **OK**.

# <span id="page-9-0"></span>**Använda strömknappen**

Tryck snabbt på **strömknappen** för att visa ytterligare alternativ:

- Tryck på  $\bullet$  och  $\bullet$  för att justera skärmens ljusstyrka.
- Tryck på **Lås skärm** för att förhindra oavsiktliga skärmtryckningar.
- Stäng av enheten genom att trycka på **Stäng av**. Du kan även stänga av nüvi-enheten genom att hålla ned strömknappen i cirka 3 sekunder.

### **Återställa nüvi-enheten**

Om nüvi-enheten slutar fungera återställer du den genom att hålla **strömknappen** nedtryckt.

# **Ställa in volymen**

På huvudmenyn trycker du på **Volym**. Tryck på eller på för att justera volymnivån. Tryck på rutan bredvid **Tyst** om du vill stänga av allt ljud.

# **Navigera på skärmarna**

- Om du snabbt vill gå tillbaka till huvudmenyn håller du knappen nedtryckt.
- Om du vill se fler alternativ trycker du på **t** och **+** Håll nedtryckt om du vill bläddra snabbare.

# <span id="page-9-1"></span>**Söka efter din destination**

På menyn Vart? har flera kategorier som du kan använda till att söka efter adresser, städer och andra platser. De detaljerade kartorna i nüvi-enheten innehåller miljontals intressanta platser, t.ex. restauranger, hotell och automatiska tjänster.

1. Tryck på **Vart?**.

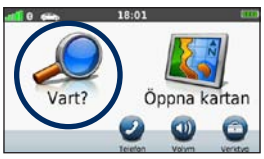

2. Välj en kategori.

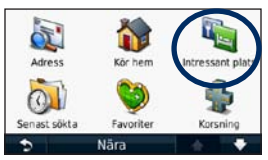

3. Välj en underkategori.

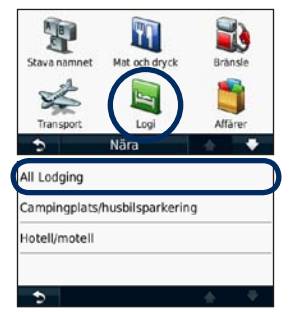

*Användarhandbok för nüvi 1200/1300/1400-serien 5*

4. Välj ett mål.

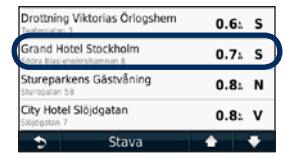

5. Tryck på **Kör!**.

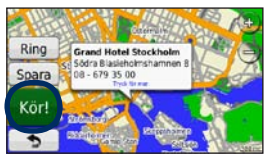

# <span id="page-11-0"></span>**Navigera i fotgängarläget**

### **Använda Resvägssidan**

I fotgängarläget visas Resvägssidan efter att du tryckt på **Kör!**.

> Välj en ruttsträcka för att visa mer detaljerade instruktioner, eller tryck på **Start** för att skapa en rutt.

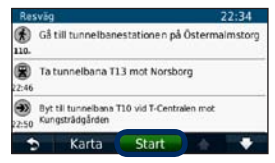

### **Använda sidan Ruttalternativ**

I fotgängarläget visas sidan Ruttalternativ efter att du tryckt på Kör! om du har cityXplorer-kartor för aktuellt storstadsområde inlästa i nüvi-enheten. Se<www.garmin.com>om du vill köpa cityXplorer-kartor.

1. Välj en rutt på sidan Ruttalternativ för att visa Resvägssidan. Varje rutt på sidan har olika kombinationer av kollektivtrafik- eller fotgängaralternativ.

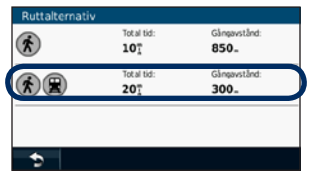

2. Tryck på **Start**.

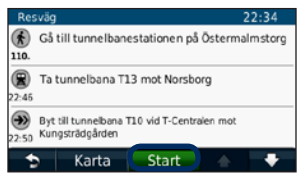

### <span id="page-12-0"></span>**Lägga till ett stopp**

- 1. När du navigerar längs en rutt trycker du på > **Vart?**.
- 2. Sök efter det extra stoppet.
- 3. Tryck på **Kör!**.
- 4. Tryck på **Lägg in som delmål** om du vill lägga till det här stoppet före slutmålet.

# **Ändra destination**

- 1. När du navigerar längs en rutt trycker du på > **Vart?**.
- 2. Sök efter det extra stoppet.
- 3. Tryck på **Kör!**.
- 4. Tryck på **Välj som ny destination** om du vill ange platsen som slutmål.

# **Ta en omväg**

- 1. När du navigerar längs en rutt trycker du på  $\blacksquare$ .
- 2. Tryck på  $\leftrightarrow$  eller  $\circ$ .

Om den rutt du för närvarande använder är det enda rimliga alternativet kan det hända att enheten inte beräknar någon omväg.

## **Stoppa en rutt**

- 1. När en rutt är aktiverad trycker du på **Meny**.
- 2. Tryck på **Stoppa**.

# **Vart?**

<span id="page-13-0"></span>På menyn Vart? finns det olika kategorier av platser att söka efter. Mer information om hur du utför en enkel sökning finns på [sidan 4](#page-9-1).

### **Söka efter en adress**

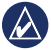

**Obs!** Beroende på vilken version av kartorna som lästs in till nüvi-enheten, kan knappnamnen vara ändrade och vissa steg ha en annan ordning.

- 1. Tryck på **Vart?** > **Adress**.
- 2. Ändra land eller område om det behövs.
- 3. Tryck på **Sök alla**.

Om du vet orten trycker du på **Stava ort**, anger orten/postnumret och trycker sedan på **Klar**. Välj stad eller postnummer i listan. (Alla kartdata har inte sökfunktion för postnummer.)

- 4. Ange gatunumret och tryck sedan på **Klar**.
- 5. Ange gatunamnet och tryck på **Klar**.
- 6. Välj rätt gata i listan, om det behövs.
- 7. Tryck på adressen, om det behövs.

# **Ange en hemposition**

Ange hempositionen för den plats du oftast besöker.

- 1. När du vill ange din hemposition trycker du på **Vart?** > **Kör hem**.
- 2. Välj ett alternativ:
	- Ange din adress.
	- Använd aktuell plats.
	- Välj med hjälp av en lista över senast sökta platser.

#### **Köra hem**

Om du vill navigera hem efter att ha angivit din hemplats trycker du på **Vart?** > **Kör hem**.

### <span id="page-14-0"></span>**Ändra hemposition**

- 1. Tryck på **Verktyg** > **Min info** > **Ange hemposition**.
- 2. Välj ett alternativ:
	- Ange din adress.
	- Använd aktuell plats.
	- Välj med hjälp av en lista över senast sökta platser.

### **Redigera din hemposition**

- 1. Tryck på **Vart?** > **Favoriter** > **Alla favoriter** > **Hem**.
- 2. Tryck på **Ändra**, ange dina ändringar och tryck på **Klar**.

Om du tar bort hempositionen kan du skapa en ny genom att följa stegen på sidan 8.

# **Använda Kör!-sidan**

När du har valt en plats att navigera till öppnas Kör!-sidan.

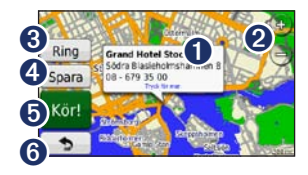

- **I** Tryck för att visa mer information om platsen.
- **2** Tryck på  $\oplus$  och  $\ominus$  för att zooma in och ut.
- ➌ Tryck för att ringa till platsen när du är ansluten till telefonen.
- **4** Tryck för att spara platsen i Favoriter.
- **O** Tryck för att skapa en vägbeskrivning till den här platsen.
- ➏ Tryck för att gå tillbaka till föregående sida. Håll nedtryckt för att gå tillbaka till huvudmenyn.

### <span id="page-15-0"></span>**Tillhandahålla återkoppling till intressanta platser**

1. På sidan Kör! trycker du på den vita rutan. Detaljerad information om platsen visas.

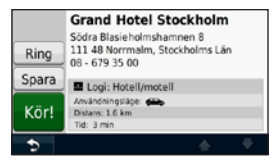

- 2. Tryck på **Återkoppling** för följande alternativ:
	- **Ändra betyg** tryck på en cirkel för att ge den intressanta platsen ett betyg från 1 till 5 stjärnor.
	- **Rapportera fel** objektet tas bort från kommande sökningar. Rapporter skickas till Garmin när nüvi-enheten är ansluten till en dator. Se [sidan 24](#page-29-0).
	- **Ändra telefonnummer** använd knappsatsen för att ändra telefonnumret.

### **Söka efter en plats genom att stava namnet**

Använd skärmknappsatsen för att stava namnet på målet som du söker efter. Du kan också ange bokstäver som ingår i namnet för att begränsa sökresultatet.

- 1. Tryck på **Vart?** > **Intressant plats** > **Stava namnet**.
- 2. Använd bokstäverna i målets namn med skärmknappsatsen.
- 3. Tryck på **Klar**.

### **Använda skärmknappsatsen**

När en skärmknappsats visas kan du trycka på bokstäverna och siffrorna.

<span id="page-16-0"></span>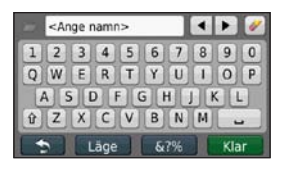

Tryck på  $\Box$  om du vill lägga till ett mellanslag. Tryck på  $\triangleleft$  och  $\triangleright$  för att flytta markören (tillgängligt på vissa nüvi-modeller). Tryck på Ø för att ta bort ett tecken. Om du vill rensa hela posten håller du Ønedtryckt.

Tryck på **Läge** om du vill välja språkläge för tangentbordet. Tryck på om du vill ange specialtecken, t.ex. kommateringstecken. Information om hur du ändrar knappsatsens visning finns på [sidan 38](#page-43-1).

### **Söka nära en annan plats**

- 1. Tryck på **Vart?** > **Nära**.
- 2. Välj ett alternativ:
- **Där jag befinner mig nu** söker efter platser nära den aktuella platsen.
- **En annan ort** söker nära den ort du anger.
- **En av senaste destinationer** söker nära senaste destinationer.
- **En favoritdestination** välj en destination från Favoriter.
- **Min aktuella rutt** söker längs den aktiva rutten.
- **Min destination** söker nära din aktuella destination.

### **Söka efter senast hittade platser**

De 50 senast hittade platserna sparas i nüvi-enheten. De senast visade platserna står överst i listan. Tryck på **Vart?** > **Senast sökta** så visas de platser du hittat den senaste tiden.

#### <span id="page-17-0"></span>**Ta bort senast sökta platser**

Om du vill ta bort alla platser från listan med dina senast hittade platser trycker du på **Rensa** > **Ja**. Alla objekt i listan tas bort men den faktiska platsen tas inte bort från nüvi-enheten.

#### **Använda Favoriter**

Du kan spara platser i Favoriter så att du snabbt kan hitta dem och skapa rutter till dem. Din hemposition sparas också i Favoriter.

#### **Spara aktuell plats**

Tryck på på kartsidan. Tryck på **Spara plats** för att spara din aktuella plats.

#### **Spara hittade platser**

- 1. På sidan Kör! trycker du på **Spara**.
- 2. Klicka på **OK**. Platsen sparas i **Favoriter**.

#### **Söka efter sparade platser**

- 1. Tryck på **Vart?**.
- 2. Tryck på **Favoriter**.
- 3. Välj en kategori. Dina sparade platser visas i en lista.

### **Ändra sparade platser**

- 1. Tryck på **Vart?** > **Favoriter**.
- 2. Välj den kategori och den plats som du vill redigera.
- 3. Tryck på **Ändra**.
- 4. Tryck på det alternativ du vill redigera.
	- **Byt namn** ange ett nytt namn och tryck på **Klar**.
	- **Bifoga foto**  välj en bild som finns lagrad på nüvi-enheten eller på ett minneskort som du vill tilldela till platsen.
	- **Byt kartsymbol** tryck på en ny symbol som ska markera platsen på kartan.
	- **Byt telefonnummer** ange ett telefonnummer och tryck på **Klar**.
- <span id="page-18-0"></span>• **Byt kategori** – välj en annan kategori för platsen.
- **Ta bort** tryck på **Ja** för att ta bort objektet från listan Favoriter.

### **Skapa och köra rutter**

Tryck på **Vart** > **Rutter**. Välj den rutt du vill köra och tryck sedan på **Kör**.

#### **Skapa och spara en rutt**

Använd din nüvi till att skapa och spara rutter inför din nästa tripp. Du kan spara upp till 10 rutter.

- 1. Tryck på **Vart** (eller **Verktyg**) > **Rutter** > **Ny**.
- 2. Tryck på **Lägg in ny startposition**.
- 3. Hitta en plats du vill använda som startpunkt och tryck på **Välj**.
- 4. Tryck på **Lägg in ny destination**.
- 5. Hitta en plats du vill använda som slutpunkt och tryck på **Välj**.
- 6. Lägg till en plats till din rutt genom att trycka på **. Ta bort en plats genom** att trycka på **.**
- 7. Tryck på **Nästa** för att beräkna rutten och visa den på kartan.
- 8. Tryck på **Spara** för att spara rutten och avsluta.

### **Söka efter en plats med kartan**

Använd sidan Sök på karta om du vill visa olika delar av kartan. Tryck på **Vart?** > **Sök på karta**.

#### **Tips för att söka på kartan**

- Visa olika delar av kartan genom att trycka på kartan och dra.
- Tryck på  $\bigoplus$  och  $\bigoplus$  för att zooma in och ut.
- Tryck på valfritt objekt på kartan. En pil visas som pekar på objektet, och i en ruta visas information om platsen. När det står **Tryck för mer** i rutan finns det flera intressanta

<span id="page-19-0"></span>platser. Tryck för att visa listan med intressanta platser.

- Tryck på **Spara** för att spara den här platsen.
- Tryck på **Kör!** om du vill navigera till den platsen.
- Om du har aktiverat GPS-simulatorn och vill ange din plats för den valda platsen trycker du på **Ange plats**. Se sidan 38.

### **Ange koordinater**

Om du känner till de geografiska koordinaterna för ditt mål kan du navigera till det med hjälp av koordinaterna för latitud och longitud i enheten. Detta kan vara användbart vid geocaching.

- 1. Tryck på **Vart?** > **Koordinater**.
- 2. Tryck på den koordinat som du vill justera.
- 3. Tryck på **Format** om du vill välja rätt koordinatformat för den typ av karta du använder.
- 4. Ange koordinaterna och tryck på **Nästa**.

# **Använda fotonavigering**

Du kan läsa in bilder med platsinformation på nüvi-enheten eller på ett microSD-kort och skapa rutter till dem.

- 1. Gå till [http://connect.garmin.com](http://connect.garmin.com/photos) [/photos](http://connect.garmin.com/photos) (inte tillgängligt på alla platser) om du vill hämta bilder med platsinformation.
- 2. Följ instruktionerna på webbplatsen för att välja och läsa in bilder.
- 3. Tryck på **Vart?** > **Favoriter** > **Foton**. Foton med platsinformation visas i listan.
- 4. Tryck på en bild.

# <span id="page-20-0"></span>**Använda kartsidorna**

Din rutt är markerad med en magentafärgad linje. Medan du kör vägleder nüvi dig till destinationen via röstuppmaningar, pilar på kartan och anvisningar överst på kartan. En målflagga anger din destination. Om du avviker från rutten beräknas en ny rutt och en ny vägbeskrivning visas.

En hastighetsbegränsningsikon kan visas om du kör på huvudvägar. Ikonen visar huvudvägens rådande fartbegränsning.

På vissa modeller innehåller svängindikatorn även vägfilshjälp, som talar om vilken fil du bör befinna dig i för att förbereda dig för nästa manöver. En lista med modeller som innehåller vägfilshjälp finns på [sidan iv](#page-5-0).

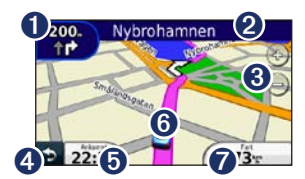

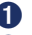

**O** Tryck här för att visa nästa sväng. **O** Tryck här för att visa svänglistan.<br>**G** Tryck här för att zooma in och ut. ➌ Tryck här för att zooma in och ut.

- ➍ Tryck här för att gå tillbaka till huvudmenyn.
- ➎ Tryck här för att visa ett annat datafält.
- ➏ Tryck här om du vill visa sidan Var är jag?.
- **O** Tryck här för att visa färddatorn.

## <span id="page-21-0"></span>**Visa färddatorn**

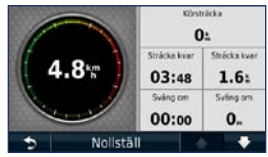

Färddatorn anger aktuell fart och ger statistik om färden. Du visar trippinformationssidan genom att trycka på fältet **Fart** på kartan.

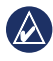

**Obs!** Om du stannar ofta bör du inte stänga av enheten så att den mäter den totala restiden.

### **Nollställa information i färddatorn**

Tryck på fältet **Fart** på kartan. Tryck på **Nollställ** > **Nollställ trippdata** om du vill nollställa informationen i färddatorn.

Tryck på **Nollställ** > **Nollst. max** om du vill nollställa maxhastigheten.

Tryck på **Nollställ** > **Nollställ bränslekostnad** om du vill nollställa bränslekostnaden.

## **Visa svänglistan**

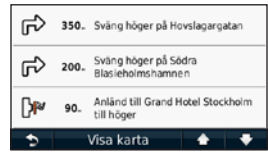

När du följer en rutt visar svänglistan instruktioner en sväng i taget och avståndet mellan dem för hela rutten.

Öppna svänglistan genom att trycka på textfältet överst på kartan. Om du vill se nästa sväng på rutten trycker du på den svängen i listan. Tryck på **Visa karta** om du vill visa hela rutten på sidan Sök på karta.

# <span id="page-22-0"></span>**Visa sidan Nästa sväng**

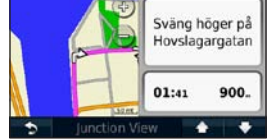

När du följer en rutt visar nästa sväng svängen på kartan, samt avstånd och tid tills du är framme vid svängen.

Om du vill visa en kommande sväng på kartan trycker du på svängindikatorn i det övre vänstra hörnet på kartan eller på en av svängarna i svänglistan.

### **Visa sidan för visning av korsningar**

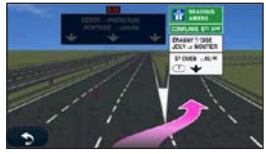

På vissa nüvi-modeller visar sidan för visning av korsningar en vy med kommande korsningar och i vilken fil du bör köra. Om du vill visa den här sidan trycker du längst upp till vänster på kartsidan. Tryck på **Visning av korsningar** för att få tillgång till sidan för visning av korsningar från sidan med nästa sväng.

På [sidan iv](#page-5-0) visas vilka nüvi-modeller som innehåller visning av korsningar.

### <span id="page-23-0"></span>**Använda fotgängarkartsidan**

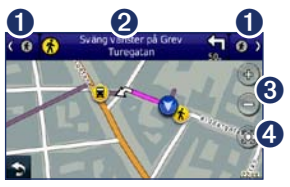

I fotgängarläget visas rutten på en tvådimensionell karta. Ikonerna  $\bigcirc$ ,  $\bigcirc$ ,  $\bigcirc$ ,  $\bigcirc$ ,  $\bigcirc$ ,  $\bigcirc$  och  $\bigcirc$  anger navigeringsmetoden för den delen av rutten. När du t.ex. ser  $\bigcirc$  stiger du på en buss på den punkten i rutten.

- ➊ Tryck här för att växla mellan ruttsträckor. nüvi-enheten zoomar in och ut på varje ruttsträcka, men förflyttar sig inte automatiskt till nästa sträcka.
- ➋ Tryck här för att visa ruttresvägen.
- ➌ Tryck här för att zooma in och ut.
- ➍ Tryck här för att centrera om kartan på den aktuella platsen.

# <span id="page-24-0"></span>**Ringa telefonsamtal med handsfree**

Trådlös Bluetooth-teknik är tillgänglig på vissa nüvi-modeller. Se [sidan iv.](#page-5-0)

Med den trådlösa Bluetooth-tekniken kan du etablera trådlösa anslutningar mellan två enheter, t.ex. en mobiltelefon och nüvi-enheten. Om du vill fastställa om din mobiltelefon med Bluetooth-teknik är kompatibel med nüvi-enheten besöker du [www.garmin.com/bluetooth.](http://www.garmin.com/bluetooth)

Första gången du använder två enheter tillsammans måste du "para ihop" dem genom att etablera kontakt med hjälp av PIN-kod eller ett lösenord. Efter den första ihopparningen kan de två enheterna ansluta till varandra automatiskt varje gång du slår på dem.

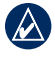

**Obs!** Du kan välja att ställa in att mobiltelefonen ska anslutas till nüvienheten automatiskt när den slås på.

## **Para ihop telefonen**

För att kunna paras ihop och anslutas måste telefonen och nüvi-enheten vara påslagna och inom 10 m (33 fot) avstånd från varandra.

Aktivera ihopparningen antingen via nüvienheten eller telefonen. Se telefonens användarhandbok.

#### **Para ihop med telefoninställningarna**

- 1. Tryck på **Verktyg** > **Inställningar** > **Bluetooth**.
- 2. Välj **Till**.
- <span id="page-25-0"></span>3. Aktivera Bluetooth-komponenten på telefonen. Denna funktion kan finnas i en meny kallad Settings (Inställningar), Bluetooth, Connections (Anslutningar) eller Hands-free.
- 4. Inled en sökning efter Bluetoothenheter.
- 5. Välj nüvi-enheten i listan med enheter.
- 6. Mata in Bluetooth-PIN-koden för nüvienheten (**1234**) i telefonen.

#### **Para ihop med nüviinställningarna**

- 1. På huvudmenyn trycker du på **Verktyg** > **Inställningar** > **Bluetooth** > **Lägg till**.
- 2. Aktivera Bluetooth-komponenten på din mobiltelefon samt ett av alternativen hitta mig/möjlig att upptäcka/synlig. De här inställningarna finns på en meny som kallas Bluetooth, Connections (Anslutningar) eller Hands-free.
- 3. Tryck på **OK** på nüvi-enheten.
- 4. Välj telefonen och tryck sedan på **OK**.
- 5. Ange Bluetooth-PIN-koden för nüvienheten (**1234**) i telefonen.

När telefonen är ansluten till din nüvienhet kan du ringa telefonsamtal. Tryck på **Telefon** på huvudmenyn så visas telefonmenyn.

När du sätter på nüvi-enheten utförs ett försök att para ihop den med den telefon den senast var ansluten till.

### **Ta emot ett samtal**

När du får ett samtal öppnas fönstret för inkommande samtal. Tryck på **Svara** om du vill svara. Tryck på **Ignorera** om du inte vill ta samtalet och du vill att telefonen ska sluta ringa.

Den interna mikrofonen är på framsidan av nüvi-enheten. Tala normalt.

# <span id="page-26-0"></span>**Under samtal**

Under samtal visas ikonen **Samtal pågår**. Tryck på > **Lägg på** om du vill avsluta samtalet. Tryck på  $\mathcal{C}$ **Samtalsalternativ** för följande alternativ:

- **Pekljud** visar en sida med knappsats så att du kan använda automatiska system som t.ex. röstbrevlåda.
- **Föra över ljud till telefonen**  det här är användbart om du vill stänga av nüvi-enheten men behålla samtalet eller behöver större sekretess. Om du vill byta tillbaka igen trycker du på **Föra över ljud till enheten**.
- **Koppla bort mikrofon (sekretess)**.

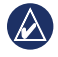

**Obs!** Ikonen Samtal pågår kan se olika ut beroende på vilken skärmbild som visas på nüvi-enheten.

### **Använda Samtal väntar**

När du sitter i samtal och får ett samtal till (samtal väntar) visas fönstret Inkommande samtal. Tryck på **Svara** om du vill svara. Det första samtalet placeras i vänteläge.

#### **Växla mellan samtal**

- 1. Tryck på  $\geq$  > Byt till.
- 2. Tryck på **Lägg på** om du vill avsluta samtalet. Det parkerade samtalet avslutas inte.

# **Visa telefonmenyn**

Öppna telefonmenyn genom att trycka på **Telefon** på huvudmenyn.

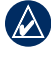

**OBS!** Det finns telefoner som inte kan hantera alla funktioner på telefonmenyn i nüvi.

#### **Använda telefonboken**

Varje gång telefonen ansluter till nüvienheten laddas telefonboken automatiskt över till nüvi-enheten. Det kan ta ett par minuter innan telefonboken blir tillgänglig. Överföring till telefonboken är inte tillgänglig på alla telefoner.

- 1. Tryck på **Telefon** > **Telefonbok**.
- 2. Tryck på den post (kontakt) i telefonboken som du vill ringa upp.
- 3. Tryck på **Ring** för att ringa up kontakten.

### **Ringa till en intressant plats (POI)**

- 1. Tryck på **Telefon** > **Intressant plats**.
- 2. Sök efter den intressanta plats som du vill ringa till.
- 3. Tryck på **Ring** eller tryck på telefonnumret.

### **Ringa ett nummer**

- 1. Tryck på **Telefon** > **Ring**.
- 2. Ange numret och tryck sedan på **Ring**.

### **Visa samtalshistorik**

Varje gång mobiltelefonen ansluter till nüvi-enheten laddas samtalshistoriken automatiskt över till nüvi-enheten. Det kan ta några minuter att föra över dessa data till nüvi-enheten.

- 1. Tryck på **Telefon** > **Samtalshistorik**.
- 2. Tryck på en kategori för att visa samtalen. Samtalen listas i kronologisk ordning. De senaste samtalen står längst upp.
- 3. Tryck på en post och tryck sedan på **Ring**.

### **Ringa hem**

Ange ett av dina hemnummer så att du snabbt kan ringa hem.

- 1. Tryck på **Telefon** > **Ring hem**.
- 2. Ditt hemtelefonnummer rings upp.

#### **Ange telefonnumret**

- 1. Tryck på **Telefon** > **Ring hem**.
- 2. Tryck på **Ange telefonnummer** om du vill använda knappsatssidan, eller **Välj i telefonbok** (fungerar bara om din telefon hanterar överföring av telefonbok).
- 3. Tryck på **Klar** > **Ja**. Ditt hemtelefonnummer rings upp.

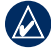

**Obs!** Om du vill redigera din hemposition eller ditt telefonnummer trycker du på **Vart?** > **Favoriter** > **Hem** > **Ändra**.

#### **Ringa samtal med röstuppringning**

Du kan ringa ett samtal genom att säga kontaktens namn högt. Du kan behöva "träna" telefonen i att känna igen dina röstuppringningskommandon. Se telefonens användarhandbok.

- 1. Tryck på **Telefon** > **Röstuppringning**.
- 2. Säg kontaktens namn.

#### **Kontrollera telefonstatus**

Kontrollera telefonens batterinivå och signalstyrka genom att trycka på **Telefon** > **Status**.

# **Hantera filer**

<span id="page-29-0"></span>Du kan spara filer, t.ex. JPEG-bildfiler i internminnet på nüvi-enheten eller på ett minneskort.

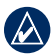

**Obs!** nüvi-enheten är inte kompatibel med Windows® 95, 98, Me, Windows NT® eller Mac® OS 10.3 eller tidigare.

### **Filformat som kan användas**

- JPEG- och JPG-bildfiler: se sidan 27.
- Kartor och GPX-waypointfiler från MapSource®: se [sidan 49.](#page-54-0)
- GPI-filer med egna sevärdheter från Garmin POI Loader: se [sidan 50](#page-55-1).

### **Ansluta nüvi-enheten till datorn**

När du ansluter nüvi-enheten till datorn visas ett alternativ för installation av myGarmin Agent™, som kontrollerar

datorns USB-portar och gör att du enkelt kan söka efter tillgängliga uppdateringar. Mer information finns på [sidan 52.](#page-57-0)

- 1. Sätt in ett minneskort (tillval). Tryck ned det tills du hör ett klick.
- 2. Anslut mini-USB-kontakten på nüvienhetens baksida.
- 3. Anslut kabelns större ände till en tillgänglig USB-port på datorn.

Minneskortet och nüvi-enheten visas som flyttbara enheter under Den här datorn om du har Windows eller som en volym på skrivbordet om du har Mac OS.

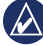

**OBS!** I vissa datorer med flera nätverksenheter kan nüvi-enheter inte visas. Om du vill ha mer information om hur du ansluter diskenheter kan du läsa i hjälpen till operativsystemet.

# <span id="page-30-0"></span>**Överföra filer**

- 1. Sök efter den fil du vill kopiera på datorn.
- 2. Markera filen och klicka på **Ändra** > **Kopiera**.
- 3. Öppna enheten "Garmin" eller minneskortenheten/volymen.
- 4. Klicka på **Ändra** > **Klistra in**. Filen visas i listan med filer i nüviminnet eller på minneskortet.
- 5. När du har överfört filerna klickar du på i verktygsfältet (systemfältet) eller drar volymikonen till Papperskorgen på Mac-datorer.
- 6. Koppla bort nüvi-enheten från datorn.

# **Ta bort filer**

- 1. Anslut nüvi-enheten till datorn och öppna nüvi-enheten eller minneskortenheten/-volymen.
- 2. Markera den fil som du vill ta bort.
- 3. Tryck på **Delete** på datorns tangentbord.

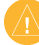

**Varning!** Om du inte är säker på vad en fil används till bör du **inte** ta bort den. Minnet på nüvi-enheten innehåller viktiga systemfiler som du inte bör ta bort.

# <span id="page-31-0"></span>**Använda verktygen**

Verktygsmenyn innehåller många funktioner som kan vara till nytta när du färdas.

På huvudmenyn trycker du på **Verktyg**.

# **Visa inställningarna**

Mer information om inställningarna finns på [sidorna 38](#page-43-1)–44.

# **Använda sidan Var är jag?**

Använd sidan Var är jag? om du vill visa information om den aktuella platsen, inklusive sjukhus, polisstationer och bränsle. Det här är en användbar funktion om du behöver tala om för räddningspersonal var du befinner dig.

- 1. På huvudmenyn trycker du på **Verktyg** > **Var är jag?**.
- 2. Tryck på en knapp till höger så visas de närmaste platserna i den kategorin.
- 3. Tryck på **Spara plats** för att spara din aktuella plats.

# **Visa hjälpen**

Tryck på **Hjälp** så får du information om hur du använder din nüvi-enhet.

Tryck på **Sök** för att söka efter ett nyckelord i hjälpavsnitten.

## <span id="page-32-0"></span>**Använda bildvisaren**

Med bildvisaren kan du visa bilder som du har sparat på nüvi-enheten eller ett minneskort.

- 1. Tryck på **Verktyg** > **Bildvisare**.
	- Bläddra genom bilderna med hjälp av pilarna.
- 2. Om du vill zooma in en bild trycker du på den.
	- Tryck på **i** för att visa information om den valda bilden.
	- Visa olika delar av kartan genom att trycka på kartan och dra.
	- Tryck på  $\bigcirc$  för att dölja menyfältet.

3. Använd rullningslisten längst ned på skärmen för att ändra hur många bilder som visas på skärmen.

#### **Visa ett bildspel**

- 1. Tryck på **Verktyg** > **Bildvisare** > . Varie bild visas en liten stund.
- 2. Om du vill avbryta bildspelet trycker du någonstans på skärmen.

#### **Navigera till en bild**

Om en bild innehåller platsinformation kan du skapa en rutt till den.

- 1. Tryck på **Verktyg** > **Bildvisare**.
- 2. Välj en bild.
- 3. Tryck på > **Kör!**.

På [sidan 24](#page-29-0) finns mer information om hur du läser in bilder till nüvi-enheten.

# <span id="page-33-0"></span>**Visa Min info**

Använd det här verktyget om du vill hantera och ta bort sparade data, t.ex. dina favoriter.

- 1. Tryck på **Verktyg** > **Min info**.
- 2. Välj ett alternativ:
	- **Ange hemposition**
	- **Ta bort valda favoriter**
	- **Töm tripplogg**
	- **Visa kartfel**

# **Använda världsklockan**

- 1. Tryck på **Verktyg** > **Världsklocka**.
- 2. Om du vill ändra vilken ort som visas trycker du på en av orterna.
- 3. Ange ett ortsnamn och tryck på **Klar**.
- 4. Välj rätt ort om det behövs.
- 5. Om du vill visa en karta trycker du på **Världskarta**. Delar där det är natt visas som skuggade.

6. Tryck på för att visa klockorna igen.

# **Använda kalkylatorn**

Tryck på **Verktyg** > **Kalkylator** för att aktivera kalkylatorn.

### **Använda enhetsomräkningen**

- 1. Tryck på **Verktyg** > **Enhetsomräkning**.
- 2. Tryck på **Konvertera**, välj en typ av måttenhet och tryck på **OK**.
- 3. Tryck på den måttenhet du vill ändra.
- 4. Välj en måttenhet och tryck sedan på **OK**. Om det behövs upprepar du föregående steg.
- 5. Tryck på rutan intill måttenheten för att ange ett värde.
- 6. Ange ett värde och tryck sedan på **Klar**. Enheten konverteras.
- 7. Tryck på **Rensa** om du vill utföra en annan omräkning.

#### <span id="page-34-0"></span>**Uppdatera växelkurser**

Du kan uppdatera valutor manuellt, vilket innebär att du kan använda de senaste växelkurserna.

- 1. Tryck på **Verktyg** > **Enhetsomräkning** > **Konvertera**.
- 2. Välj **Valuta** och tryck på **OK**.
- 3. Tryck på valutaknapparna och välj de valutor du vill uppdatera.
- 4. Tryck på **Uppdatera**.
- 5. Tryck på rutorna bredvid valutorna om du vill ange nya kurser.
- 6. Tryck på **Spara** för att spara de nya kurserna. Tryck på **Återställ** om du vill använda de ursprungliga kurserna.

# **Använda ecoRoute™**

#### Tryck på **Verktyg** > **ecoRoute**.

Funktionen ecoRoute beräknar fordonets bränsleekonomi, koldioxidutsläpp samt bränslepriset för att navigera till ett mål. Den har också verktyg för att öka bränsleeffektiviteten.

De data som tillhandahålls av ecoRoute är bara uppskattningar. De är alltså inga faktiska avläsningar från fordonet. Om du vill ha mer exakta bränslerapporter för just ditt fordon och dina körvanor kan du kalibrera bränsleekonomin.

Första gången du öppnar ecoRoutefunktionen får du ange bränsle- och körsträckeinformation för fordonet.

#### **Visa bränslerapport**

Om du har angett fordonsprofil och aktuellt bränslepris kommer nüvi-enheten att beräkna fordonets genomsnittliga bränsleekonomi och koldioxidutsläpp samt kostnaden för förbrukat bränsle.

Data om bränsleförbrukning är baserade på uppskattningar av hastighet och acceleration för ett genomsnittligt fordon.

#### Tryck på **Verktyg** > **ecoRoute** > **Bränslerapport**.

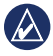

**Tips!** Du kan se till att bränsleuppgifterna alltid registreras genom att hela tiden ha nüvi-enheten påslagen under körning.

### **Kalibrera bränsleekonomin**

Kalibrera bränsleekonomin om du vill få mer exakta bränslerapporter för ditt specifika fordon och dina körvanor. Kalibrera när du fyller på bränsle.

- 1. Beräkna miles per gallon eller liter per 100 kilometer.
- 2. Tryck på **Verktyg** > **ecoRoute** > **Bränslerapport** > **Kalibrera**.
- 3. Tryck på  $\boxed{\blacktriangleleft}$  och  $\boxed{\blacktriangleright}$  för att ange resultatet från steg 1.
- 4. Tryck på **OK**.

### **Justera bränslepriset**

Ange information om bränslepris för att beräkna bränslekostnaden för rutter och för att beräkna bränslerapporter.

- 1. Tryck på **Verktyg** > **ecoRoute** > **Bränslepris**.
- 2. Ange aktuellt bränslepris och tryck på **Klar**.
## <span id="page-36-0"></span>**Anta körutmaningen**

Med verktyget Körutmaning kan du maximera bränsleekonomin genom att du får poäng för dina körvanor. Ju högre totalpoäng du får för en körutmaning desto mer bränsle kan du spara.

Tryck på **Verktyg** > **ecoRoute** > **Körutmaning** > **Start**.

#### **Förklaring till poängen i körutmaningen**

Tryck på **p**å kartsidan för att visa detaljer om den aktuella utmaningen. Bladfärgen på körutmaningsikonen ändras beroende på dina resultat i utmaningen.

Den sammanlagda poängen är genomsnittet av tre resultat:

**Accelerationspoäng** – du får poäng för att gasa gradvis och mister poäng om du gasar snabbt.

**Fartminskningspoäng** – du får poäng för att bromsa gradvis och mister poäng om du bromsar hårt.

**Hastighetspoäng** – du får poäng för körning med den mest bränslesnåla hastigheten, som för de flesta fordon är 70 - 100 km/h.

## **Avbryta körutmaningen**

1. Tryck på o på kartsidan.

2. Tryck på **Avbryt** > **Ja**.

# **Justera fordonsprofilen**

Tryck på **Verktyg** > **ecoRoute** > **Fordonsprofil**.

**Bränsletyp** – välj bränsletyp.

<span id="page-37-0"></span>**Bränsleeffekt. stad** – ange den genomsnittliga bränsleeffektiviteten för stadskörning för ditt fordon.

**Bränsleeffekt. motorväg** – ange den genomsnittliga bränsleeffektiviteten för motorväg för ditt fordon.

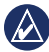

**Tips!** Du får bättre resultat om du kalibrerar bränsleekonomin i stället för att justera bränsleffektiviteten för stadskörning och motorväg här. Se [sidan 30.](#page-35-0)

## **Visa körsträckerapport**

Med körsträckerapporten beräknas avståndet, tiden, den genomsnittliga bränsleekonomin och bränslekostnaden för att navigera till ett mål.

En körsträckerapport skapas för varje rutt du kör. Om du avbryter en rutt i nüvienheten skapas en körsträckerapport för den sträcka du har kört.

#### 1. Tryck på **Verktyg** > **ecoRoute** > **Körsträckerapport**.

2. Välj en rapport.

Du kan visa upp till 20 körsträckerapporter på nüvi-enheten. Du kan också öppna körsträckerapporter i mappen Rapporter på nüvi-enheten/-volymen.

## **Visa körtips**

Du kan få körtips som hjälper dig att spara bränsle genom nüvi-enheten.

Tryck på **Verktyg** > **ecoRoute** > **Tips**.

## **Nollställa ecoRoute-data**

- 1. Tryck på **Verktyg** > **ecoRoute**.
- 2. Välj den kategori som du vill nollställa och tryck på **Nollställ**.

## <span id="page-38-0"></span>**Visa erbjudanden**

Om nüvi-paketet innehåller en trafikmottagare får du platsrelevanta erbjudanden och kuponger. Reklambaserad trafikinformation är bara tillgängligt i Nordamerika.

Trafikmottagaren måste vara ansluten till extern strömförsörjning och du måste befinna dig i täckningsområde för att kunna ta emot reklambaserad trafikinformation. När erbjudanden visas på skärmen trycker du på dem för att söka efter närmaste plats som är relaterad till erbjudanden. Om erbjudanden innehåller en kupongikon trycker du på kupongikonen på sidan Kör! för att erhålla kupongkoden. Skriv ned koden och visa den när du kommer fram till platsen.

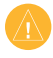

**Varning!** Försök inte skriva ned kupongkoder medan du kör.

Du visar en lista över alla erbjudanden du tagit emot genom att trycka på **Verktyg** > **Erbjudanden**.

Om du vill avaktivera erbjudanden måste du avaktivera trafikinformationen. Tryck på **Verktyg** > **Inställningar** > **Trafik** och avmarkera kryssrutan **Aktivera trafik**.

# <span id="page-39-0"></span>**Använda FM TMCtrafikfunktionen**

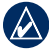

**Obs!** Garmin ansvarar inte för riktigheten i trafikinformationen.

Nüvi-enheten kan ta emot FM TMCtrafikinformation (Traffic Message Channel) eller MSN® Directtrafikinformation, beroende på den trafikmottagare som är ansluten till nüvi-enheten.

Nüvi-enheten visar båda typerna av trafikinnehåll på samma sätt.

Mer information om trafikinformationsmottagare och täckningsområden finns på [www.garmin.com/traffic](http://www.garmin.com/traffic).

## **Förklaring till FM TMCtrafikinformation**

FM TMC-trafikmottagaren, som är integrerad i strömkabeln för fordon, medföljer vissa nüvi-paket och är ett valfritt tillbehör till modeller i alla serier. En lista över vilka paket som innehåller en trafikmottagare finns på [sidan iv.](#page-5-0)

#### *Mini-USB-kontakt*

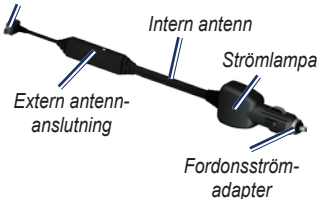

Du behöver inte aktivera prenumerationen som medföljer med din FMtrafikmottagare. Prenumerationen aktiveras automatiskt när nüvi-enheten tar emot satellitsignaler samtidigt som trafiksignalerna tas emot från leverantören av betaltjänsten. Besök [www.garmin.com](http://www.garmin.com/traffic) [/traffic](http://www.garmin.com/traffic) eller<www.garmin.com> för mer information.

## <span id="page-40-0"></span>**Lägga till eller förnya trafikprenumerationer**

Om du vill lägga till eller förnya en trafikprenumeration trycker du på **Verktyg** > **Inställningar** > **Trafik**. Mer information finns på [sidan 43](#page-48-0) och på [www.garmin.com/fmtraffic.](http://www.garmin.com/fmtraffic)

## **Ta emot trafikinformation**

För att kunna ta emot trafikinformation måste följande villkor uppfyllas:

- Trafikinformationsmottagaren måste vara ansluten till nüvi-enheten.
- Trafikinformationsmottagaren och nüvi-enheten måste vara ansluten till en extern strömkälla.
- Trafikinformationsmottagaren och nüvi-enheten måste vara inom dataräckhåll för en FM-station som sänder ut trafikdata.

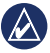

**Obs!** Uppvärmda vindrutor (med metalltrådar) kan försämra trafikinformationsmottagarens prestanda.

# <span id="page-41-0"></span>**Trafik i ditt område**

När du tar emot trafikinformation visas en trafikikon i det övre vänstra hörnet på kartsidan. Trafikikonen ändrar färg för att visa trafikförhållandena på den rutt eller väg som du för tillfället kör på.

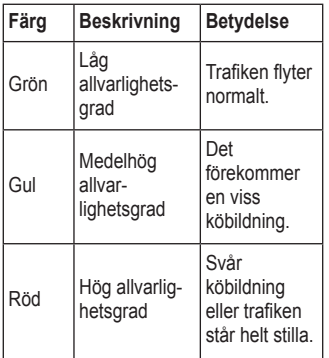

# **Trafik på rutten**

Vid beräkning av rutten undersöker nüvi-enheten den aktuella trafiken och optimerar automatiskt rutten för kortaste tid. Om en allvarlig trafikfördröjning inträffar på rutten medan du navigerar beräknas rutten automatiskt om. Rutten kan fortfarande dras genom trafik om det inte finns bättre alternativa rutter.

*Trafikikon*

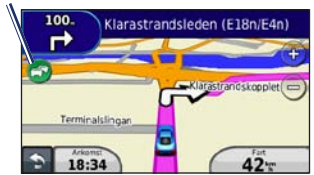

Om en inte så allvarlig trafikfördröjning uppstår på din rutt trycker du på trafikikonen så visas en flik med information om hur mycket extra tid som har lagts till på din rutt på grund av fördröjningen. Den här tiden ingår redan i din beräknade ankomsttid.

#### <span id="page-42-0"></span>**Undvika trafik längs rutten manuellt**

- 1. Tryck på trafikikonen på kartsidan.
- 2. Tryck på **Trafik på rutten**.
- 3. Tryck på pilarna om du vill visa övriga trafikfördröjningar på din rutt, om det behövs.
- 4. Om du vill slippa trafikhindret trycker du på **Undvik**.

## **Visa trafikkartan**

På trafikkartan visas färgkodade trafikflöden och fördröjningar på närliggande vägar.

- 1. Tryck på trafikikonen på kartsidan.
- 2. Tryck på **Visa trafikkarta** om du vill visa trafikproblemen på en karta.

Om du vill återgå till den normala kartan trycker du på trafikikonen och trycker sedan på **Visa normal karta**.

# **Visa trafikfördröjningar**

- 1. Tryck på trafikikonen på kartsidan.
- 2. Tryck på **Trafiksökning** om du vill visa en lista med trafikfördröjningar.
- 3. Tryck på ett objekt i listan om du vill visa detaljer. Om det finns fler än en fördröjning trycker du på pilarna så visas övriga fördröjningar.

# **Visa erbjudanden**

Om nüvi-paketet innehåller en FM TMCtrafikinformationsmottagare kommer du i Nordamerika att ta emot erbjudanden och kuponger. Tryck på erbjudandet på skärmen och sök efter den närmaste platsen som gäller för det erbjudandet.

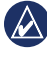

**Varning!** Försök inte skriva ned kupongkoder medan du kör.

Om du vill sluta ta emot erbjudanden stänger du av trafikinformationsfunktionen. Se sidan 33.

# <span id="page-43-0"></span>**Anpassa nüvi-enheten**

1. Tryck på **Verktyg** > **Inställningar**.

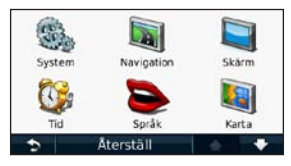

- 2. Tryck på den inställning du vill ändra.
- 3. Tryck på knappen under inställningsnamnet om du vill ändra den.

## **Ändra systeminställningarna**

Tryck på **Verktyg** > **Inställningar** > **System**.

**GPS-simulator** – aktivera simulatorn när du vill stänga av GPS-läget och simulera navigering och spara på batteriet.

**Användningsläge** – anger hur du kommer att navigera för att optimera rutter: **Personbil**, **Fotgängare** eller **Cykel**.

#### **Tangentbord** – tryck på **QWERTY** för att få en layout som liknar en dators tangentbord, eller tryck på **ABCDE** för en alfabetisk layout (endast tillgänglig på nüvi 1300- och 1400-serierna).

#### **Enheter** – ändra måttenheter till **Kilometer** eller **Mile**.

**Om** – visa nüvi-enhetens versionsnummer för programvaran, ID-nummer för enheten och information om flera andra programfunktioner. Du behöver uppgifterna när du uppdaterar systemets programvara eller köper nya kartdata (se [sidan 50](#page-55-0)).

**Återställ** – återställer systemet till standardinställningarna.

## <span id="page-44-0"></span>**Ändra navigeringsinställningarna**

Tryck på **Verktyg** > **Inställningar** > **Navigation**.

**Ruttinställningar** – välj en inställning för beräkning av rutter.

- **Kortare tid** för att beräkna rutter som går fortare att köra men som kan utgöra längre körsträcka.
- **Kortare väg** för att beräkna rutter med kortare körsträcka men som kan ta längre tid att köra.
- **Fågelvägen** för att beräkna rutter fågelvägen (utan vägar).
- **Mindre bränsle** för att beräkna rutter som kan förbruka mindre bränsle än de andra rutterna. Ruttberäkningen är baserad på väghastigheter och fordonsaccelerationsdata för en given rutt.

**Undvikanden** – ange de vägtyper du vill undvika på dina rutter.

**Transittyper –** välj vilken typ av kollektivtrafik du vill att nüvi-enheten undviker vid beräkning av rutter. Tillgängligt när cityXplorer-kartor lästs in. Se [sidan 6.](#page-11-0)

**Återställ** – återställ de ursprungliga navigeringsinställningarna.

## **Ändra visningsinställningarna**

Tryck på **Verktyg** > **Inställningar** > **Skärm**.

**Färgläge** – välj **Dag** för en ljus bakgrund, **Natt** för en mörk bakgrund eller **Auto** för att automatiskt växla mellan de två.

**Skärmbild** – ange skärmbildsläge. Tryck på för att ta en skärmbild. Bilden sparas i bitmap-format i mappen **skärmbilder** på nüvi-diskenheten.

<span id="page-45-0"></span>**Ljusstyrka** – justera nivån på bakgrundsbelysningen. Genom att sänka bakgrundsbelysningen kan du förlänga batterilivslängden.

**Återställ** – återställ de ursprungliga visningsinställningarna.

## **Uppdatera tidsinställningarna**

Tryck på **Verktyg** > **Inställningar** > **Tid**.

**Välj ett tidsformat** – välj 12-timmars-, 24-timmars- eller UTC-tidsformat.

**Aktuell tid** – ställ in tiden manuellt på nüvi-enheten. Välj **Automatisk** om du vill att nüvi-enheten ska ställa in tiden baserat på din plats.

**Återställ** – återställ de ursprungliga tidsinställningarna.

# **Ställa in språken**

Tryck på **Verktyg** > **Inställningar** > **Språk**.

**Röstspråk** – ändra språk för röstmeddelanden.

**Textspråk** – ange språk för den text som visas på skärmen. Att textspråket ändras innebär inte att språket i data som användaren lagt in ändras.

**Knappsats** – välj tangentbord för språket. Tryck på **Läge** på en knappsats för att ändra språk för knappsatsen.

**Återställ** – återställ de ursprungliga språkinställningarna.

# <span id="page-46-0"></span>**Ändra kartinställningarna**

#### Tryck på **Verktyg** > **Inställningar** > **Karta**.

**Kartinfo** – justera hur mycket detaljer som ska visas på kartan. Om du visar kartan med hög detaljrikedom ritas den om långsammare.

**Kartvy** – välj ett kartperspektiv.

- **Kurs upp** visa en 2D-karta med färdriktningen överst.
- **Norr uppåt** visa kartan i 2D med norr överst.
- **3D** visar karta tredimensionellt med Kurs upp.

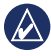

**Obs!** I fotgängarläget är Norr uppåt den enda kartvyn.

**Fordon** – om du vill ändra den ikon som används till att visa din position på kartan trycker du på **Byt**. Tryck på den ikon du vill använda och sedan på **OK**. Hämta

fler fordonsikoner på [www.garmingarage](http://www.garmingarage.com) [.com](http://www.garmingarage.com).

**Tripplogg** – visa eller dölj loggen för dina resor. Om du vill tömma tripploggen trycker du på **Verktyg** > **Min info** > **Töm tripplogg**.

**Kartinfo** – visa kartorna och versionen för varje karta som finns inläst på nüvi-enheten. Aktivera (markerad) eller avaktivera (omarkerad) en karta genom att trycka på den.

**Återställ** – återställ de ursprungliga kartinställningarna.

## **Ändra säkerhetsinställningarna**

Tryck på **Verktyg** > **Inställningar** > **Säkerhet**.

**Garmin Lock** – lås enheten genom att aktivera Garmin Lock™. Ange en fyrsiffrig PIN-kod och en säkerhetsplats. Mer information finns på [sidan 46.](#page-51-0)

<span id="page-47-0"></span>**Säkerhetsläge** – stänger av eller slår på säkert läge. När fordonet rör sig stänger säkerhetsläget av alla funktioner som kräver betydande uppmärksamhet och kan stjäla uppmärksamheten från körningen.

**Återställ** – återställ de ursprungliga säkerhetsinställningarna. När du återställer säkerhetsinställningarna återställs inte Garmin Lock-PIN-koden eller säkerhetsplatsen.

## **Ställa in alternativ för Bluetooth-teknik**

Tryck på **Verktyg** > **Inställningar** > **Bluetooth**.

**Anslutningar** – tryck på **Lägg till** > **OK** om du vill para ihop enheten med en mobiltelefon som har trådlös Bluetoothteknik. Se [sidorna 19](#page-24-0)[–23](#page-28-0). Tryck på **Byt** om du vill ansluta till en annan telefon.

- **Släpp** välj den telefon som du vill koppla från och tryck på **Ja**.
- **Ta bort** välj den telefon som du vill ta bort från minnet och tryck på **Ja**.

**Bluetooth** – slå på och stäng av Bluetooth-komponenten. Om du har aktiverat Bluetooth-komponenten visas ikonen **Bluetooth** på huvudmenyn. Om du vill förhindra att en telefon ansluts automatiskt trycker du på **Från**.

**Vänskapligt namn –** mata in ett vänskapligt namn som identifierar din nüvi för enheter med Bluetooth-teknik. Tryck på **Klar**.

**Återställ** – återställ de ursprungliga Bluetooth-inställningarna. Detta återställer inte ihopkopplingsinformationen.

## <span id="page-48-1"></span>**Ändra inställningarna för larmade positioner**

Du måste ha larmade positioner (t.ex. egna intressanta platser eller en databas för fartkameror) inladdade för att kunna justera inställningarna för larmade positioner. Se [sidan 50.](#page-55-1) Tryck på **Verktyg** > **Inställningar** > **Larmade positioner**.

**Positionslarm** – aktivera eller avaktivera larmen som avges när du närmar dig egna intressanta platser eller fartkameror.

**Återställ** – återställ inställningarna för larmade positioner.

## <span id="page-48-0"></span>**Visa information om trafikprenumeration**

Trafikinformationsmottagaren medföljer vissa nüvi-paket. Tryck på **Verktyg** > **Inställningar** > **Trafik**.

## **Alternativ i Nordamerika**

Dina FM-trafikprenumerationer och förfallodatum visas i en lista. Om du vill lägga till en prenumeration trycker du på **Lägg till**.

## **Alternativ utanför Nordamerika**

**Aktuell** – välj den leverantör du vill använda. Om du vill använda den bästa leverantören för området trycker du på **Auto**, annars kan du välja en specifik leverantör.

**Sök fler** – sök efter fler TMCtrafikleverantörer. Om du vill öka söktiden rensar du leverantörstabellen genom att trycka på **Ja**.

**Abonnemang** – visa dina abonnemang och deras förfallodatum. Om du vill lägga till en prenumeration trycker du på **Lägg till**.

#### <span id="page-49-0"></span>**Lägga till en prenumeration**

Du kan köpa ytterligare abonnemang och förnya dem om de går ut. Gå till [www.garmin.com/fmtraffic.](http://www.garmin.com/fmtraffic)

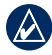

**Obs!** Du behöver inte aktivera abonnemanget som medföljde FM-trafikinformationsmottagaren (om ett medföljde). Prenumerationen aktiveras automatiskt när nüvi-enheten tar emot satellitsignaler samtidigt som trafiksignalerna tas emot från leverantören av tjänsten.

- 1. På huvudmenyn trycker du på **Verktyg** > **Inställningar** > **Trafik**.
- 2. Utanför Nordamerika: Tryck på **Abonnemang** > **Lägg till**. För nordamerikanska enheter trycker du på **Lägg till**.
- 3. Skriv ned FM-trafikinformationsmottagarens enhets-ID.
- 4. Gå till [www.garmin.com/fmtraffic](http://www.garmin.com/fmtraffic) om du vill köpa ett abonnemang och erhålla en kod med 25 tecken.

5. Tryck på **Nästa** på nüvi-enheten, ange koden och tryck sedan på **Klar**.

Trafikabonnemangskoden kan inte återanvändas. Du måste skaffa en ny kod varje går du förnyar tjänsten. Om du har flera FM-trafikinformationsmottagare måste du skaffa en ny kod för varje mottagare.

# **Återställa alla inställningar**

- 1. Tryck på **Verktyg** > **Inställningar**.
- 2. Tryck på **Återställ**.
- 3. Tryck på **Ja**.

# **Bilaga**

## <span id="page-50-0"></span>**Sköta nüvi-enheten**

Enheten innehåller känsliga elektroniska komponenter som kan skadas permanent om du utsätter enheten för häftiga skakningar eller vibrationer. Du kan minimera risken för skador genom att undvika att tappa den och inte använda den i miljöer där det finns stor risk för skakningar eller vibrationer.

#### **Rengöra enheten**

Enheten består av material av hög kvalitet och det enda underhåll du behöver utföra är rengöring. Du rengör enhetens ytterhölje (inte pekskärmen) med en fuktig trasa med milt rengöringsmedel och torkar den torr. Använd inte kemiska rengörings- eller lösningsmedel som kan skada plastkomponenterna.

#### **Rengöra pekskärmen**

Rengör pekskärmen med en mjuk, ren och luddfri trasa. Om det behövs använder du vatten, isopropylalkohol eller linsrengöring. Fukta trasan med vätskan och torka försiktigt av pekskärmen.

#### **Skydda nüvi-enheten**

- Förvara inte enheten där den kan utsättas för extrema temperaturer eftersom den då kan skadas permanent.
- Utsätt inte nüvi-enheten för vatten. Om enheten kommer i kontakt med vatten kan den sluta fungera.
- Det går att använda en handdatorpenna till pekskärmen, men försök inte göra det samtidigt som du kör bil. Använd aldrig ett hårt eller vasst föremål på pekskärmen eftersom skador kan uppstå.

## <span id="page-51-1"></span>**Förhindra stöld**

- Förebygg stöld genom att ta bort enheten och fästet när den inte används. Ta bort resterna efter sugfästet på vindrutan.
- Förvara inte enheten i handskfacket.
- Registrera produkten på [http://my.garmin.com.](http://my.garmin.com)
- Använd funktionen Garmin Lock. Mer information finns nedan.

## **Låsa nüvi-enheten**

Garmin Lock är ett antistöldsystem som låser din nüvi-enhet. Varje gång du sätter på enheten måste du ange PIN-koden eller köra till säkerhetsplatsen.

- 1. Tryck på **Verktyg** > **Inställningar** > **Säkerhet**.
- 2. Tryck på knappen nedanför **Garmin Lock**.
- 3. Ange en fyrsiffrig PIN-kod och kör till en säkerhetsplats.

## <span id="page-51-0"></span>**Vad är en säkerhetsplats?**

Säkerhetsplatsen är en plats där du befinner dig ofta, till exempel ditt hem. Om nüvi-enheten har satellitsignaler och du befinner dig på säkerhetsplatsen behöver du inte ange PIN-koden.

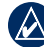

**Obs!** Om du glömmer din personliga kod och säkerhetsplats måste du skicka in nüvi-enheten till Garmin för att få den upplåst. Du måste också skicka med en giltig produktregistrering eller ett giltigt inköpskvitto.

## <span id="page-52-1"></span><span id="page-52-0"></span>**Kalibrera skärmen**

Om pekskärmen inte svarar ordentligt på dina kommandon bör du kalibrera den.

- 1. Stäng av nüvi-enheten.
- 2. Håll ned det övre vänstra hörnet av skärmen medan du slår på nüvienheten.
- 3. Släpp upp **strömknappen** när Garminskärmen visas.
- 4. Fortsätt att hålla ned det övre vänstra hörnet av pekskärmen i 30 sekunder tills en vit skärmbild med "Tryck på punkt" visas.

## **Uppdatera programvaran**

- 1. Anslut nüvi-enheten till datorn med hjälp av mini-USB-kabeln. Menyn AutoPlay öppnas.
- 2. Dubbelklicka på för att öppna hämtningssidan för myGarmin Agent. Om menyn AutoPlay inte öppnas, eller om du sitter vid en Mac-dator, går du till [www.garmin.com/agent.](www.garmin.com/agent)
- 3. Följ instruktionerna på skärmen.

Efter att du installerat myGarmin Agent uppmanas du att öppna myDashboard när du ansluter nüvi-enheten till datorn. myDashboard kontrollerar nüvi-enhetens aktuella program och tillhandahåller ytterligare information om nüvi-enheten.

# **Rensa användardata**

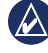

- **Viktigt!** Med den här proceduren tar du bort all information du själv har angett.
- 1. Tryck med fingret längst ned till höger på nüvi-enhetens skärm och slå samtidigt på enheten.
- 2. Tryck med fingret tills meddelandefönstret visas.
- 3. Tryck på **Ja** om du vill ta bort alla användardata.

Alla ursprungliga inställningar återställs. Eventuella objekt du har sparat raderas.

# **Batteriinformation**

Du kan maximera livslängden på batteriet genom att inte lämna enheten i direkt solljus och undvika att utsätta den för

<span id="page-53-1"></span>höga temperaturer under längre tider. Status för nüvi-batteriet anges med hjälp av batteriikonen **und** i hörnet av huvudmenyn. Du kan öka exaktheten på batterimätaren genom att ladda ur batteriet helt innan du laddar upp det. Avbryt inte uppladdningen förrän nüvi-enheten är fullt uppladdad.

## **Ladda nüvi-enheten**

- Ladda nüvi-enheten i minst 4 timmar innan du använder den på batteri.
- Anslut strömkabeln för fordon.
- Anslut USB-kabeln (medföljer i vissa paket).
- Anslut en nätadapter (valfritt tillbehör).

# <span id="page-53-0"></span>**Byta säkringen**

**Varning!** När du byter ut säkringen bör du vara försiktig så att du inte tappar bort några av de små bitarna och se till att du sätter tillbaka dem på rätt ställen.

Om enheten inte laddas upp i fordonet måste du eventuellt byta den säkring som finns i fordonsadapterns ände.

1. Skruva av det svarta runda ändstycket och ta bort det.

> **TIPS:** Du kan behöva ett mynt för att ta bort ändstycket.

*Silverfärgad spets Säkring*

*Ändstycke*

- 2. Ta bort säkringen (en glascylinder med silverfärgade ändar) och byt ut den mot en säkring av rätt typ, som sitter på sidan av fordonsadaptern.
- 3. Sätt den silverfärgade änden i det svarta ändstycket. Skruva på det svarta ändstycket.

## <span id="page-54-0"></span>**Ta bort nüvi-enheten och fästet**

Om du vill ta bort nüvi-enheten från vaggan trycker du på fliken på vaggan samtidigt som du lutar nüvi-enheten framåt.

Ta bort vaggan från fästet genom att vrida vaggan åt höger eller vänster. Fortsätt trycka i samma riktning tills vaggan släpper från fästet.

Om du vill ta bort sugfästet från vindrutan fäller du spaken mot dig. Dra fliken på sugkoppen mot dig.

## **Montera enheten på instrumentbrädan**

Använd den medföljande monteringsplattan till att fästa enheten på instrumentbrädan på ett sätt som uppfyller gällande krav.

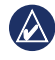

**Viktigt!** Klistret på tejpen för permanent montering är extremt svårt att ta bort efter att du har satt dit den.

- 1. Rengör och torka instrumentbrädan där du vill placera plattan.
- 2. Ta bort skyddsarket från fästtejpen på plattans undersida.
- 3. Placera plattan på instrumentbrädan.
- 4. Ta bort plasthöljet från fästplattans ovansida.
- 5. Placera sugkoppsfästet på plattan. För spaken nedåt (mot plattan).

## **nüMaps Guarantee™**

För att få en gratis kartuppdatering (om tillgängligt) registrerar du din nüvi på <http://my.garmin.com> inom 60 dagar efter att ha hämtat satelliter och börjat använda den. Om du registrerar över telefon eller väntar längre än 60 dagar, är du inte

<span id="page-55-2"></span>längre berättigad till den kostnadsfria kartuppdateringen.

## <span id="page-55-0"></span>**Ytterligare kartor**

Du kan köpa fler kartor för din nüvi. En lista över kartor som är kompatibla med nüvi-enheten får du om du går till produktsidan på Garmins webbplats [\(www.garmin.com](www.garmin.com)) och klickar på fliken **Maps** (Kartor).

## **Om GPS-satellitsignaler**

För att nüvi-enheten ska kunna navigera måste den ta emot signaler från GPSsatelliter (Global Positioning System). Om du är inomhus, nära höga byggnader eller träd eller i ett parkeringsgarage kan enheten eventuellt inte ta emot signaler från satelliter. Sök upp en öppen yta utomhus utan höga skymmande föremål när du vill använda nüvi-enheten.

När nüvi-enheten tar emot satellitsignaler är staplarna för signalstyrka på menysidan gröna . null. När den tappar satellitsignalen blir fälten röda eller genomskinliga ....

Mer information om GPS finns på [www.garmin.com/aboutGPS](http://www.garmin.com/aboutGPS).

## **Extrafunktioner och valfria tillbehör**

Mer information om valfria tillbehör finns på <http://buy.garmin.com> eller [www.garmin.com/extras,](http://www.garmin.com/extras) eller kontakta din Garmin-återförsäljare.

## <span id="page-55-1"></span>**Egna intressanta platser**

Med POI Loader kan du läsa in egna intressanta platser till nüvi-enheten. Olika Internet-företag tillhandahåller POI-databaser. Vissa anpassade databaser innehåller varningsinformation för t.ex. fartkameror och skolzoner.

<span id="page-56-0"></span>Gå till [www.garmin.com/extras](http://www.garmin.com/extras) och klicka på POI Loader om du vill installera POI Loader på datorn. Mer information finns i hjälpen för POI Loader. Öppna hjälpen genom att trycka på **F1**.

Du visar dina egna intressanta platser genom att trycka på **Vart?** > **Extra** > **Egna intressanta platser**.

Om du vill ändra inställningarna för larmade positioner trycker du på **Verktyg** > **Inställningar** > **Larmade positioner** > **Positionslarm**.

Om du vill ta bort egna intressanta platser från enheten ansluter du den till en dator. Öppna mappen POI på nüvi-enheten eller minneskortenheten. Ta bort filen poi.gpi.

#### **Fartkameror**

På vissa platser finns information om fartkameror tillgänglig. Mer information om tillgänglighet finns på [http://](http://my.garmin.com) [my.garmin.com](http://my.garmin.com). För dessa platser innehåller nüvi-enheten placeringen av hundratals fartkameror. Din nüvienhet varnar dig när du närmar dig en fartkamera om du kör för fort. Informationen uppdateras minst varje vecka så att du alltid har tillgång till den senaste informationen.

Du kan när som helst köpa en ny region eller förlänga ett befintligt abonnemang. Varje region som du köper har ett förfallodatum.

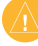

**VARNING!** Garmin ansvarar inte för noggrannheten hos eller följderna av användningen av egna intressanta platser eller databasen för fartkameror.

## <span id="page-57-0"></span>**Garmin Travel Guide**

Garmin Travel Guide innehåller detaljerad information om platser som restauranger och hotell. Om du vill köpa ett tillbehör går du till <http://buy.garmin.com> eller kontaktar din Garmin-återförsäljare.

Om du vill använda Travel Guide sätter du in minneskortet i nüvi-enheten. Tryck på **Vart?** > **Extra**. Tryck på namnet på din reseguide för att öppna den.

## **Kontakta Garmin**

Kontakta Garmins produktsupport om du har frågor. Om du befinner dig i USA går du till [www.garmin.com/support](http://www.garmin.com/support) eller kontaktar Garmin USA per telefon på (913) 397-8200 eller (800) 800-1020.

I Storbritannien kontaktar du Garmin (Europe) Ltd. via telefon på 0808 2380000.

I Europa går du till [www.garmin.com](http://www.garmin.com/support) [/support](http://www.garmin.com/support) och klickar på **Contact Support** (Kontakta support) för att få lokal supportinformation, eller kontaktar Garmin (Europe) Ltd. per telefon på +44 (0) 870 8501241.

## **Registrera din nüvi-enhet**

Gå till<http://my.garmin.com> för att registrera din nüvi-enhet. Mer information om hur du ansluter nüvi-enheten till datorn finns på [sidan 24.](#page-29-0)

- 1. Anslut nüvi-enheten. Ett alternativ för installation av myGarmin Agent (tillval) visas.
- 2. Följ onlineinstruktionerna för att installera myGarmin Agent och registrera din nüvi-enhet.

När du registrerat nüvi-enheten kan du prenumerera på de senaste Garmin onlinetjänsterna.

## <span id="page-58-0"></span>**Specifikationer**

**nüvi 1200-serien Fysisk storlek (** $B \times H \times D$ **)**:  $9.3 \times 7.5 \times$ 1,6 cm  $(3.7 \times 2.9 \times 0.6 \text{ tum})$ **Vikt**: 113,4 g (4 oz.) **Skärm**: 3,5 tum diagonalt,  $320 \times 240$  bildpunkter; liggande 64 K ljusstark QVGA TFT-skärm med vit bakgrundsbelysning och pekskärm

**Hölje**: Inte vattentätt (IPXO)

**Temperaturintervall**:

0 °C–60 °C (32 °F–140 °F)

**Laddningstemperatur**:

0 °C–45 °C (32 °F–113 °F)

**Datalagring**: Internminne och löstagbart MicroSD-kort (tillval). Data lagras utan tidsgräns.

#### **Datorgränssnitt**: USB

2,0-masslagringsenhet med maxhastighet

**Operativsystem**: Garmin **Laddningstid**: Upp till 4 timmar **Strömingång**: Fordonsström med den medföljande strömkabeln eller nätadapter (tillval) **Strömförbrukning**: Högst 5 W. **Batterilivslängd**: Upp till 3 timmar **Batterityp**: Ej utbytbart uppladdningsbart litiumjonbatteri **GPS-mottagare**: Högkänslig med HotFix™ **Hämtningstider**\*: Varm: < 1 sek. Kall:  $<$  38 sek. Fabriksåterställning: < 45 sek. \*Medelvärde för stationär mottagare med fri sikt.

#### <span id="page-59-0"></span>**nüvi 1300-serien**

**Fysisk storlek (B**  $\times$  **H**  $\times$  **D):** 12,2  $\times$  7,5  $\times$ 1,6 cm  $(4.8 \times 2.9 \times 0.6 \text{ tum})$ **Vikt**: 161,6 g (5,7 oz.) **Skärm**: 4,3 tum diagonalt,  $480 \times 272$  bildpunkter; liggande 64 K ljusstark WQVGA TFT-skärm med vit bakgrundsbelysning och pekskärm

**Hölje**: Inte vattentätt (IPXO)

#### **Temperaturintervall**:

 $0 °C$ –60 °C (32 °F–140 °F)

#### **Laddningstemperatur**:

0 °C–45 °C (32 °F–113 °F)

**Datalagring**: Internminne och löstagbart MicroSD-kort (tillval). Data lagras utan tidsgräns.

**Datorgränssnitt**: USB

2,0-masslagringsenhet med maxhastighet

**Operativsystem**: Garmin **Laddningstid**: Upp till 4 timmar **Strömingång**: Fordonsström med den medföljande strömkabeln eller nätadapter (tillval) **Strömförbrukning**: Högst 5 W. **Batterilivslängd**: Upp till 3 timmar **Batterityp**: Ej utbytbart uppladdningsbart litiumjonbatteri **GPS-mottagare**: Högkänslig med HotFix **Hämtningstider**\*: Varm: < 1 sek. Kall:  $<$  38 sek. Fabriksåterställning: < 45 sek.

\*Medelvärde för stationär mottagare med fri sikt.

#### <span id="page-60-0"></span>**nüvi 1400-serien**

**Fysisk storlek (B**  $\times$  **H**  $\times$  **D):** 13,7  $\times$  8.6  $\times$ 1,6 cm  $(5.4 \times 3.4 \times 0.6 \text{ tum})$ **Vikt**: 221,1 g (7,8 oz.) **Skärm**: 5,0 tum diagonalt,  $480 \times 272$  bildpunkter; liggande 64 K ljusstark WQVGA TFT-skärm med vit bakgrundsbelysning och pekskärm

**Hölje**: Inte vattentätt (IPXO)

#### **Temperaturintervall**:

 $0 °C$ –60 °C (32 °F–140 °F)

#### **Laddningstemperatur**:

0 °C–45 °C (32 °F–113 °F)

**Datalagring**: Internminne och löstagbart MicroSD-kort (tillval). Data lagras utan tidsgräns.

#### **Datorgränssnitt**: USB

2,0-masslagringsenhet med maxhastighet

**Operativsystem**: Garmin **Laddningstid**: Upp till 4 timmar **Strömingång**: Fordonsström med den medföljande strömkabeln eller nätadapter (tillval) **Strömförbrukning**: Högst 5 W. **Batterilivslängd**: Upp till 3 timmar **Batterityp**: Ej utbytbart uppladdningsbart litiumjonbatteri **GPS-mottagare**: Högkänslig med HotFix **Hämtningstider**\*: Varm: < 1 sek. Kall:  $<$  38 sek. Fabriksåterställning: < 45 sek. \*Medelvärde för stationär mottagare med fri sikt.

## <span id="page-61-0"></span>**Överensstämmelseförklaring**

Härmed intygar Garmin att denna produkt nüvi uppfyller de grundläggande kraven och andra föreskrifter i direktiv 1999/5/EG. Den fullständiga överensstämmelseförklaringen för din Garmin-produkt finns på [www.garmin.com.](www.garmin.com)

## **Programlicensavtal**

GENOM ATT ANVÄNDA nüvi-ENHETEN ACCEPTERAR DU VILLKOREN I FÖLJANDE PROGRAMLICENSAVTAL. DU BÖR LÄSA IGENOM DET HÄR AVTALET NOGGRANT.

Garmin ger dig en begränsad licens för användning av den programvara som är inbäddad i enheten ("Programvaran") i binär körbar form för normal drift av produkten. Äganderätten och de intellektuella immateriella rättigheterna i och för Programvaran tillhör Garmin.

Du accepterar att Programvaran tillhör Garmin och är skyddad enligt de upphovsrättslagar som gäller i USA samt enligt internationella upphovsrättsöverenskommelser. Du bekräftar vidare att strukturen på, organisationen av och koden för programvaran är värdefulla företagshemligheter som tillhör Garmin och att källkoden för programvaran är en värdefull affärshemlighet som tillhör Garmin. Du intygar att du inte kommer att dekompilera, demontera, ändra eller bakåtkompilera programvaran eller någon del av den eller på något annat sätt göra om programvaran eller någon del av den till läsbar form eller skapa något arbete som bygger på programvaran. Du intygar också att du inte kommer att exportera eller omexportera Programvaran till något land i strid med de exportkontrollagar som gäller i USA.

## <span id="page-62-0"></span>**Felsökning**

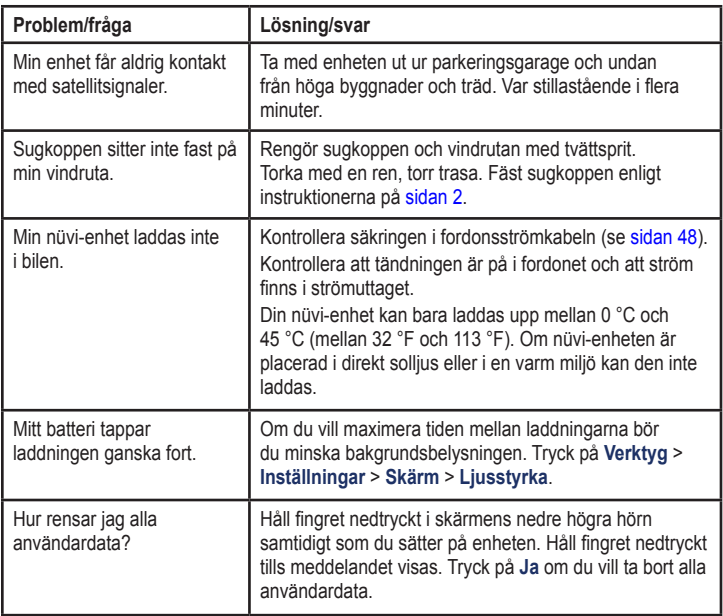

<span id="page-63-0"></span>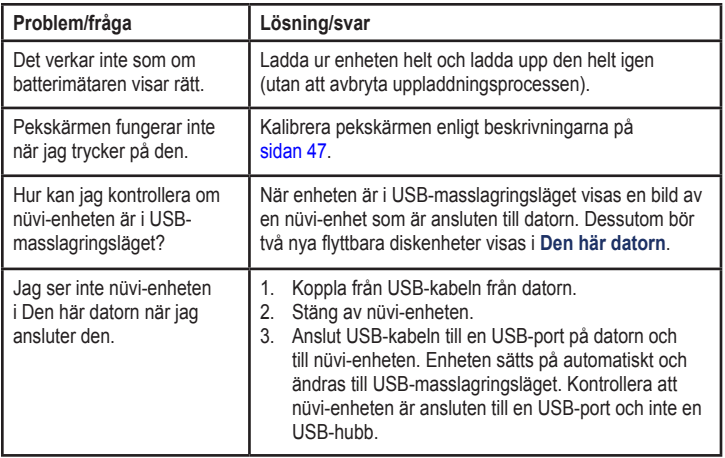

Bilaga

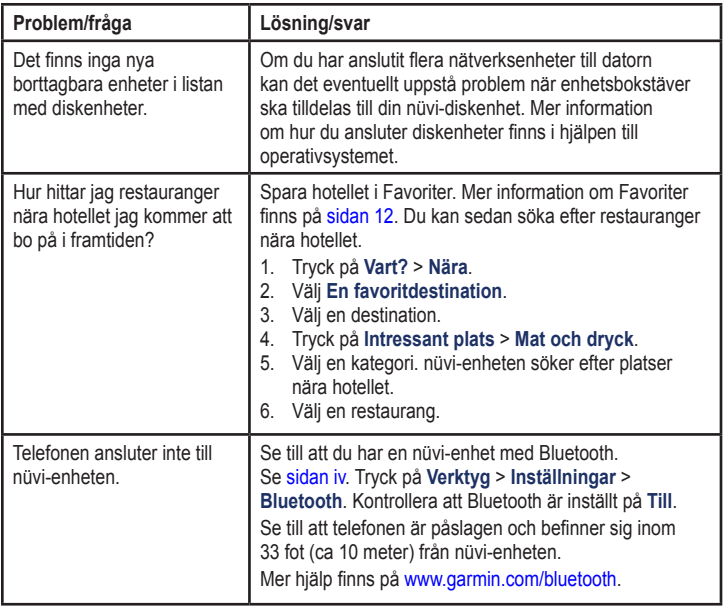

#### **Symboler**

2D-, 3D-kartbild [41](#page-46-0)

## **A**

accelerationspoäng [31](#page-36-0) adresser [8](#page-13-0) aktuell plats, spara [12](#page-17-1) alarmklocka [52](#page-57-0) ändra sparade platser byt kartsymbol [13](#page-18-0) byt kategori [13](#page-18-0) byt namn [12](#page-17-1) byt telefonnummer [13](#page-18-0) ange din plats [13](#page-18-0) anpassa enheten [38–](#page-43-0)[44](#page-49-0) ansluter en mobiltelefon [19](#page-24-1) användardata, ta bort [47](#page-52-1) användningsläge [3,](#page-8-0) [38](#page-43-0) återkoppling till intressanta platser [10](#page-15-0)

#### **B**

bakgrundsfärg [39](#page-44-0) batteri [47](#page-52-1), [57](#page-62-0) batteriinformation [47](#page-52-1) Bluetooth-teknik [19–](#page-24-1)[23](#page-28-1) inställningar [42](#page-47-0) på nüvi-modeller [iv](#page-5-0) para ihop med telefon [19](#page-24-1) ringa från Kör!-sida [9](#page-14-0) ta bort en telefon [42](#page-47-0) bränslepris, justera [30](#page-35-1) bränslerapport [30](#page-35-1)

#### **C**

cykelnavigation [38](#page-43-0)

#### **D**

detalikartor [41](#page-46-0) diakritiska tecken [11](#page-16-0) disk för instrumentbrädan [49](#page-54-0)

#### **E**

ecoRoute™ [29–](#page-34-0)[32](#page-37-0) bränslerapport [30](#page-35-1) fordonsprofil [29](#page-34-0) kalibrera bränsleekonomi [30](#page-35-1) körsträckerapport [32](#page-37-0) Körutmaning [31](#page-36-0) tips [32](#page-37-0) egna intressanta platser [51](#page-56-0) enhets-ID [38](#page-43-0) enhetsomräkning [28](#page-33-0) extrafunktioner [50](#page-55-2)[–51](#page-56-0)

#### **F**

fågelvägen, rutt [3](#page-8-0), [39](#page-44-0) färddator [16](#page-21-0) fartbegränsningsikon [15](#page-20-0) på nüvi-modeller [iv](#page-5-0) fartkameradatabas [51](#page-56-0) fartminskningspoäng [31](#page-36-0) favoriter [12](#page-17-1) felsökning [57](#page-62-0)

filer [24](#page-29-0)[–25](#page-30-0) filformat som kan användas [24](#page-29-0) ta bort [25](#page-30-0) filformat som kan användas [24](#page-29-0) fordonsikon [41](#page-46-0) fordonsprofil [31](#page-36-0) förvara enheten [45](#page-50-0) fotonavigering läsa in bilder [14](#page-19-0)

#### **G**

Garmin Lock [41](#page-46-0), [46](#page-51-1) Garmin Travel Guide [52](#page-57-0) geocaching [14](#page-19-0) GPS av/på [38](#page-43-0) om GPS [50](#page-55-2)

#### **H**

hastighetspoäng [31](#page-36-0) hem ange en plats [8](#page-13-0) telefonnummer [22](#page-27-0) Hjälp [26](#page-31-0)

inkommande samtal [20](#page-25-0) inställningar [38–](#page-43-0)[44](#page-49-0) återställa [44](#page-49-0) intressanta platser [10](#page-15-0) ändra betyg [10](#page-15-0) ändra telefonnummer [10](#page-15-0) egna [50](#page-55-2) POI loader [24](#page-29-0) rapportera fel [10](#page-15-0)

#### **J**

**I**

JPEG-bildfiler [24](#page-29-0)

#### **K**

kalkylator [28](#page-33-0) karta aktivera detalikartor [41](#page-46-0) detaljnivå [41](#page-46-0) fotgängare [18](#page-23-0) inställningar [41](#page-46-0) Kartinfo, knapp [41](#page-46-0) lägga till [50](#page-55-2)

söka [13](#page-18-0) version [41](#page-46-0) visa [41](#page-46-0) zooma [13](#page-18-0) kilometer [38](#page-43-0) knappsatsen [10](#page-15-0) layout [38](#page-43-0) språkläge [11,](#page-16-0) [40](#page-45-0) kollektivtrafik stadskartor [3](#page-8-0), [6](#page-11-1) undvikanden [39](#page-44-0) konvertera enheter [28](#page-33-0) valutor [29](#page-34-0) koordinater [14](#page-19-0) Kör! – sidalternativ [9](#page-14-0) kör hem [8](#page-13-0) körsträckerapport [32](#page-37-0) Körutmaning [31](#page-36-0) kostnadsfri kartuppdatering [49](#page-54-0) kurs upp [41](#page-46-0)

*Användarhandbok för nüvi 1200/1300/1400-serien 61*

## **L**

ladda enheten [48](#page-53-1) ladda nüvi-enheten [57](#page-62-0) lägesikon [41](#page-46-0) lägga till ett foto för en plats [13](#page-18-0) larmade positioner inställningar [43](#page-48-1) varningar [43](#page-48-1) lås nüvi-enheten [46](#page-51-1) skärmen [4](#page-9-0) latitud [14](#page-19-0) litiumjonbatteri 47.[53](#page-58-0) [54](#page-59-0), [55](#page-60-0) ljudversion [38](#page-43-0) ljusstyrka [40](#page-45-0) longitud [14](#page-19-0)

#### **M**

MapSource 24 [50](#page-55-2) måttenheter, konvertera [28](#page-33-0) maxfart, nollställa [16](#page-21-0) mile [38](#page-43-0) min info [28](#page-33-0)

montering på instrumentbrädan [49](#page-54-0) på vindruta [57](#page-62-0) ta bort från fäste [49](#page-54-0) trafik [35](#page-40-0)

## **N**

nästa sväng [17](#page-22-0) navigationsläge för fotgängare [38](#page-43-0) resväg [6](#page-11-1) ruttalternativ [6](#page-11-1) navigering [15](#page-20-0) inställningar [39](#page-44-0) läge [38](#page-43-0) nollställa din nüvi-enhet [4](#page-9-0) maxhastighet [16](#page-21-0) trippdata [16](#page-21-0) nüMaps Guarantee [49](#page-54-0) nüvi-enheten hölje [1](#page-6-0) ladda [48](#page-53-1)

modeller [iv](#page-5-0) montering [49](#page-54-0) nollställa [4](#page-9-0) rengöra [45](#page-50-0) skydda [45](#page-50-0) nüvi-modeller 1200 [iv](#page-5-0) 1300 [iv](#page-5-0) 1400 [iv](#page-5-0)

#### **O**

omberäkna rutter [7](#page-12-0) omväg [7](#page-12-0) överensstämmelseförklaring [56](#page-61-0) överföra filer [25](#page-30-0)

#### **P**

pekskärm inställningar [40](#page-45-0) kalibrera [47,](#page-52-1) [58](#page-63-0) rengöra [45](#page-50-0) PIN-kod Bluetooth [20](#page-25-0) Garmin Lock [46](#page-51-1) programvara

*62 Användarhandbok för nüvi 1200/1300/1400-serien*

licensavtal [56](#page-61-0) uppdatera [47](#page-52-1) version [38](#page-43-0) promenera rutt [38](#page-43-0)

#### **Q**

QWERTY-knappsats [38](#page-43-0)

#### **R**

registrering [46](#page-51-1) reklam avaktivera [33](#page-38-0) resvägssida [6](#page-11-1) röstmeddelande [21](#page-26-0) röstuppringning [23](#page-28-1) ruttalternativsida [6](#page-11-1) rutter fågelvägen [39](#page-44-0) inställningar [39](#page-44-0) läge [38](#page-43-0) simulerar [38](#page-43-0) stoppar [7](#page-12-0)

#### **S**

säkerhet inställningar [41](#page-46-0) plats [46](#page-51-1) säkert läge [42](#page-47-0) säkring, byta [48](#page-53-1) samtal hem [22](#page-27-0) historik [22](#page-27-0) lägga på [21](#page-26-0) samtal väntar [21](#page-26-0) stänga av ljud [21](#page-26-0) svara på [20](#page-25-0) satellitsignaler [50](#page-55-2) senast hittade platser [12](#page-17-1) sida för visning av korsningar [17](#page-22-0) på nüvi-modeller [iv](#page-5-0) simulera en rutt [38](#page-43-0) skärm ljusstyrka [40](#page-45-0) skärmbilder [39](#page-44-0) skärmknappsatsen [10](#page-15-0) skolzonsdatabas [50](#page-55-2)

sköta nüvi-enheten [45](#page-50-0) söka efter platser [4](#page-9-0) använda foton [14–](#page-19-0)[15](#page-20-0) efter adress [8](#page-13-0) efter koordinater [14](#page-19-0) efter namn [10](#page-15-0) efter postnummer [8](#page-13-0) nära en annan plats [11](#page-16-0) senast valda platser [12](#page-17-1) sparade platser (Favoriter) [12](#page-17-1) söka på kartan [13](#page-18-0) sökområde [11](#page-16-0) spara hittade platser [12](#page-17-1) spara aktuell plats [12](#page-17-1), [13](#page-18-0) specifikationer nüvi 1200-serien [53](#page-58-0) nüvi 1300-serien [54](#page-59-0) nüvi 1400-serien [55](#page-60-0) språkinställningar [40](#page-45-0) stadskartor [3](#page-8-0).6 stöldskyddsfunktion [41,](#page-46-0) [46](#page-51-1)

strömknapp [4](#page-9-0) svänglista [16](#page-21-0) systeminställningar [38](#page-43-0)

## **T**

ta bort alla användardata [47](#page-52-1) egna intressanta platser [51](#page-56-0) favoriter [13](#page-18-0) lista med senaste sökningar [12](#page-17-1) tecken [11](#page-16-0) ta bort fästet [49](#page-54-0) talspråk [40](#page-45-0) telefonbok [22](#page-27-0) textspråk [40](#page-45-0) tidsinställningar [40](#page-45-0) tidszon [40](#page-45-0) tillbehör 50.[51](#page-56-0) trafik [34](#page-39-0)–[37](#page-42-0) incidenter [36](#page-41-0)

lägga till trafikprenumerationer [43](#page-48-1) tripplogg [41](#page-46-0) tyst ljud [4](#page-9-0) telefonsamtal [21](#page-26-0)

#### **U**

undvika stöld [46](#page-51-1) vägtyper [39](#page-44-0) uppdatera kartor [49](#page-54-0), [50](#page-55-2) programvara [47](#page-52-1) USB [58](#page-63-0) masslagringsläge [24](#page-29-0) utgång, ljud [4](#page-9-0)

#### **V**

vägbeskrivningar [16](#page-21-0) Vägfilshjälp använda [15](#page-20-0) på nüvi-modeller [iv](#page-5-0) Var är jag? [26](#page-31-0) världsklocka [28](#page-33-0)

varningar fartkamera [51](#page-56-0) Vart? [8](#page-13-0)–[14](#page-19-0) verktyg [26](#page-31-0)–[31](#page-36-0) visningsinställningar [39](#page-44-0)

#### **W**

WebUpdater [47](#page-52-1)

#### **Y**

ytterligare kartor [50](#page-55-2)

#### **Z**

zooma [13](#page-18-0)

**De senaste kostnadsfria programvaruuppdateringarna (exklusive kartdata) under hela livslängden för dina Garmin-produkter finns på Garmins webbplats på <www.garmin.com>.**

# **GARMIN.**

© 2009-2010 Garmin Ltd. eller dess dotterbolag

Garmin International, Inc. 1200 East 151st Street, Olathe, Kansas 66062, USA

Garmin (Europe) Ltd. Liberty House, Hounsdown Business Park, Southampton, Hampshire, SO40 9LR, Storbritannien

Garmin Corporation No. 68, Jangshu 2nd Road, Sijhih, Taipei County, Taiwan

<www.garmin.com>

Augusti 2010 Artikelnummer 190-01041-39 Rev. C Tryckt i Taiwan